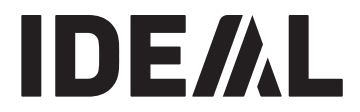

## **KRUG+PRIESTER**

**Stapelschneider DE Betriebsanleitung**

### **IDEAL 5560**

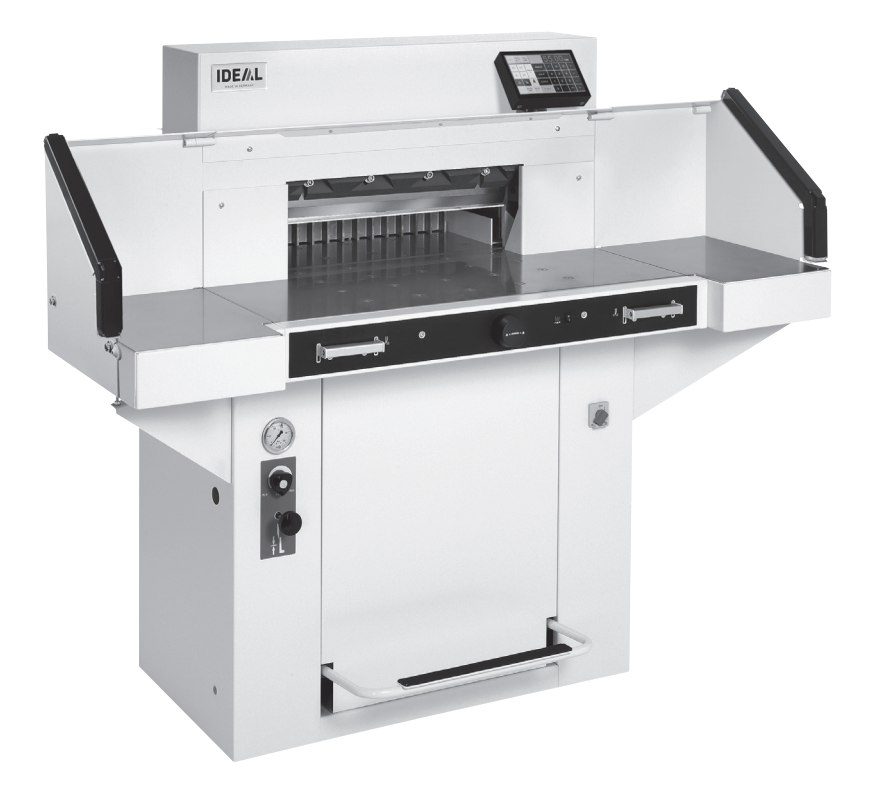

**www.ideal.de**

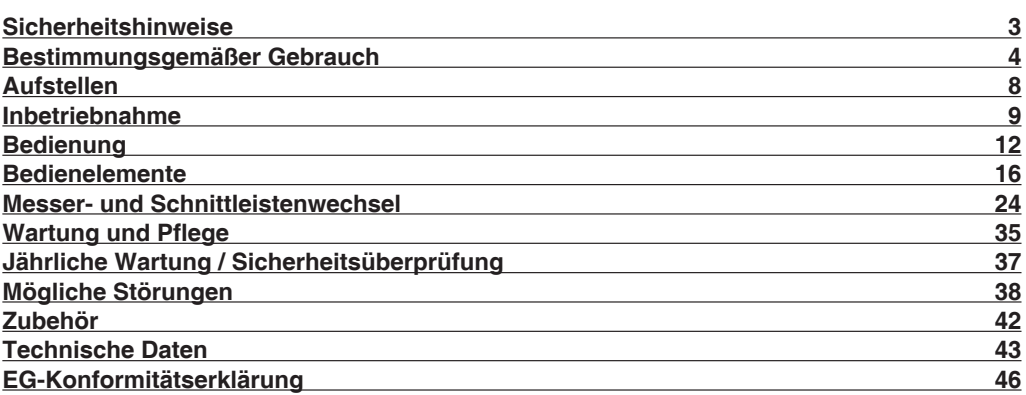

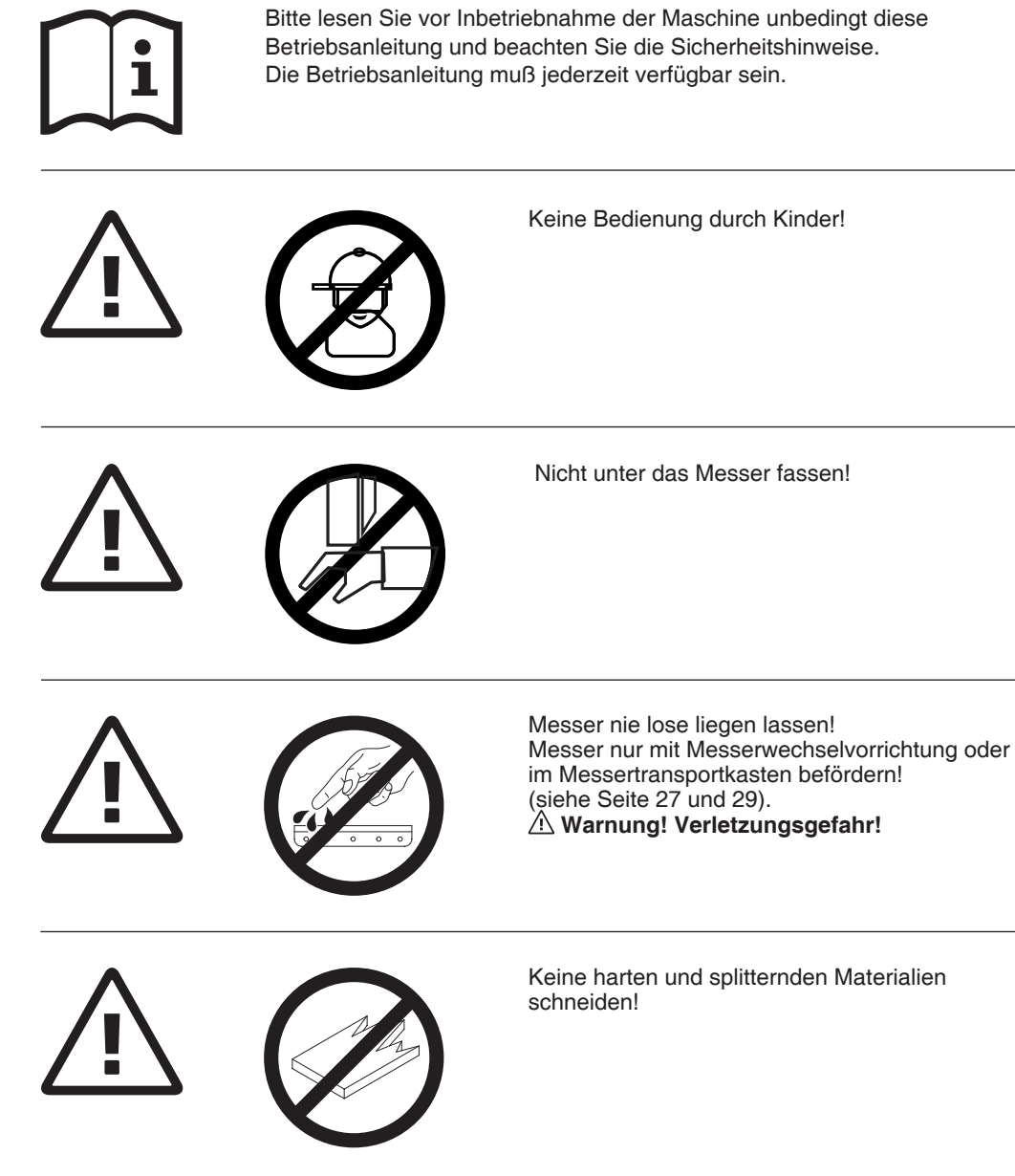

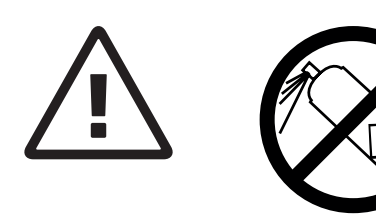

In der Nähe der Schneidemaschine keine Spraydosen mit entzündbaren Stoffen benutzen!

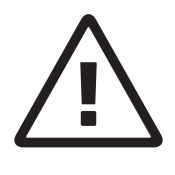

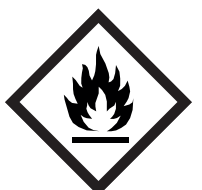

Keine entzündbaren Reinigungsmittel verwenden.

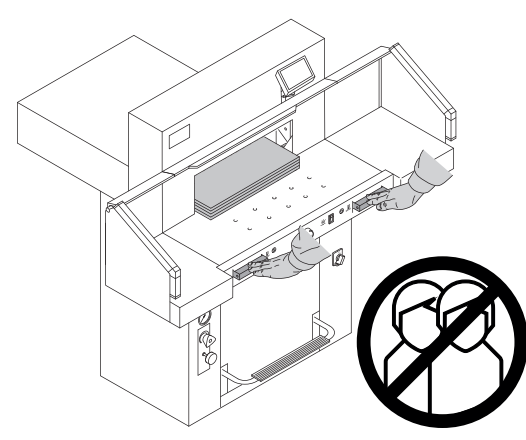

### **Bestimmungsgemäßer Gebrauch**

Diese Maschine ist zum Schneiden von Papierstapeln auf ein bestimmtes Maß vorgesehen.

Diese Maschine ist nur für

"Einmann-Bedienung"!

**Achtung!** Heftklammern oder ähnliches beschädigen das Schneidmesser.

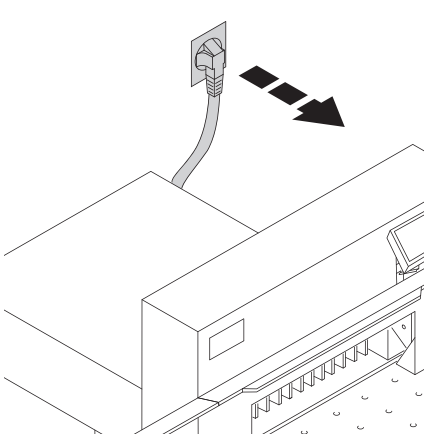

Vor Servicearbeiten und Abnahme von Verkleidungen Netzstecker ziehen!

Messer- und Schnittleistenwechsel nur bei abgeschaltetem Hauptschalter!

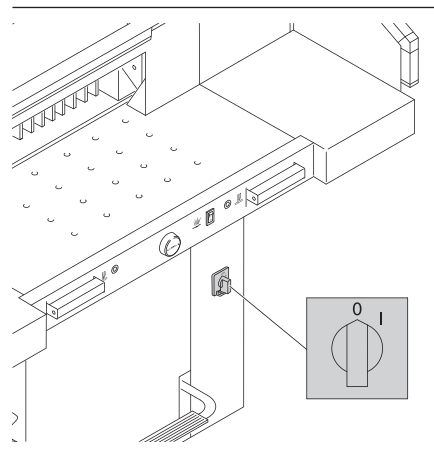

### **Sicherheitshinweise**

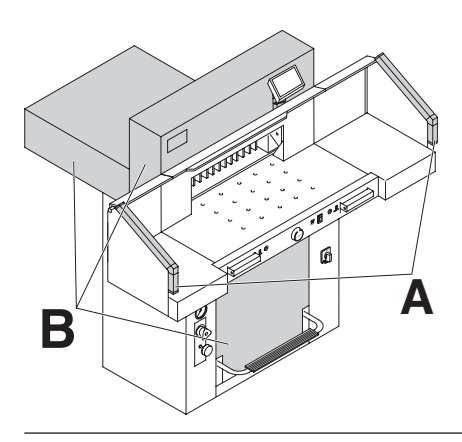

Gefahrbringende Maschinenteile sind durch Verkleidungen (**B**) abgedeckt! Kein Betreiben der Maschine ohne die folgenden Sicherheitseinrichtungen:

- Lichtschranke (**A**)
- Fest verschraubte Verkleidungen (**B**)

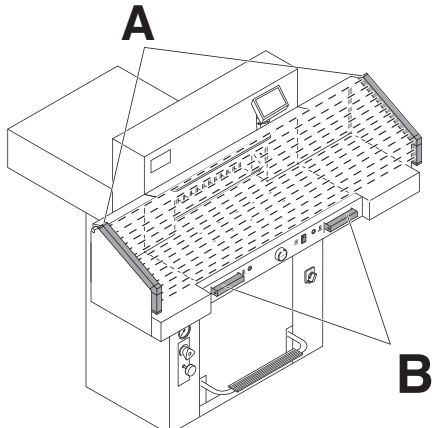

Die für Personen gefahrbringende Schneidbewegung ist durch eine Lichtschranke (**A**) und eine Zweihandauslösung (**B**) abgesichert!

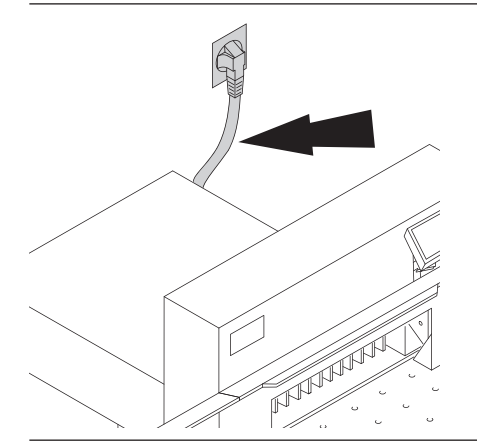

Netzkabel vor Hitze, Öl und scharfen Kanten schützen!

Die Maschinen werden standardmäßig mit folgender Einstellung ausgeliefert:

- Spannung 230 V (120 V) 1 ph.
- Frequenz 50 Hz (60Hz).

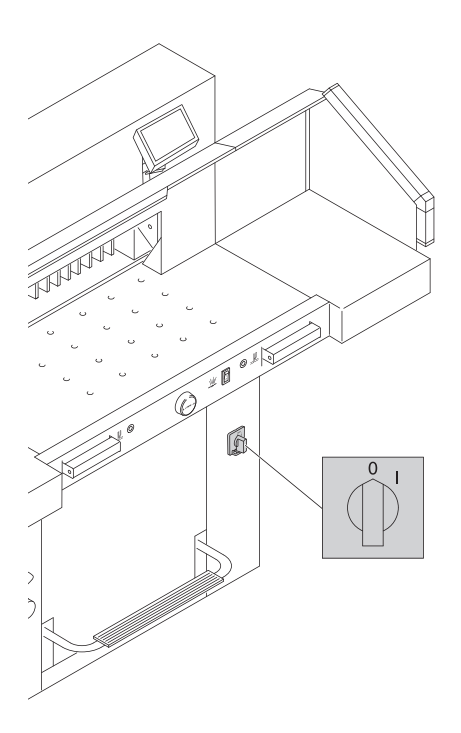

Bei längerer Nichtbenutzung abschalten. (Hauptschalter auf **"0"**).

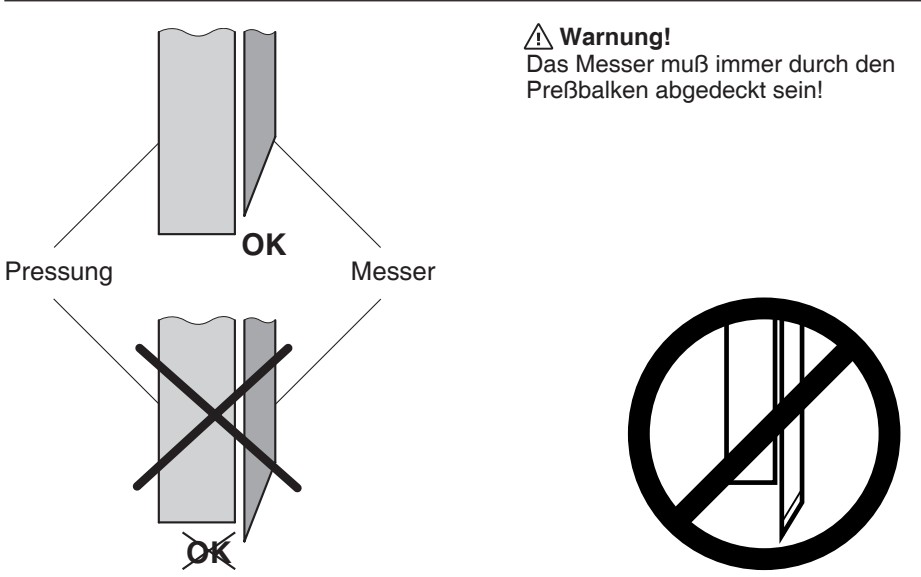

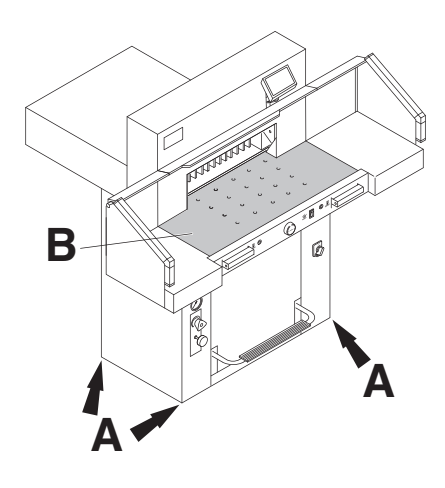

Die Maschine ist auf Rollen fahrbar. Maschine ausrichten:

- Maschine mit Wasserwaage ausrichten, 4x Stellschrauben SW19 (**A**).
- • Bezugsfläche Maschinentisch (**B**).

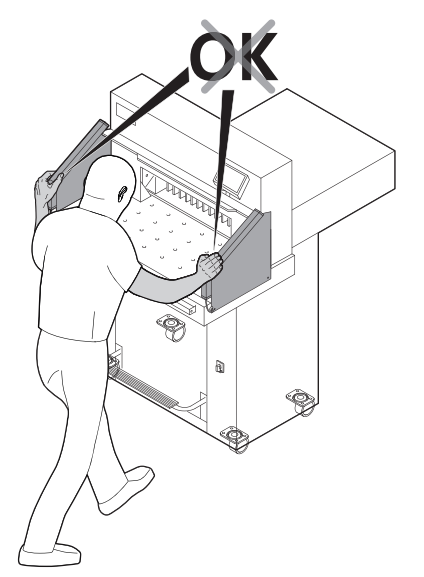

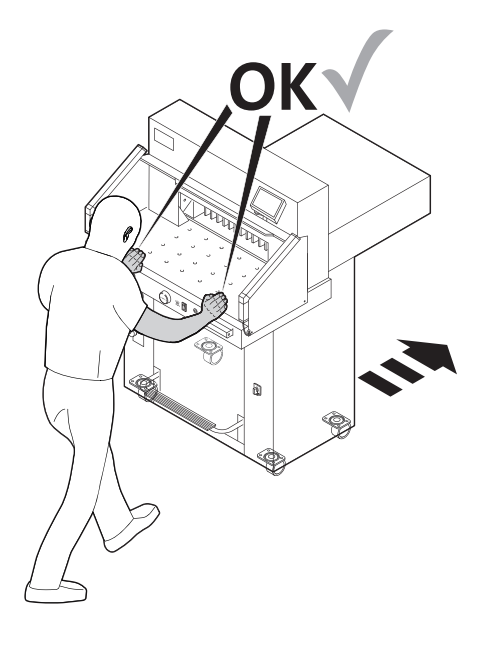

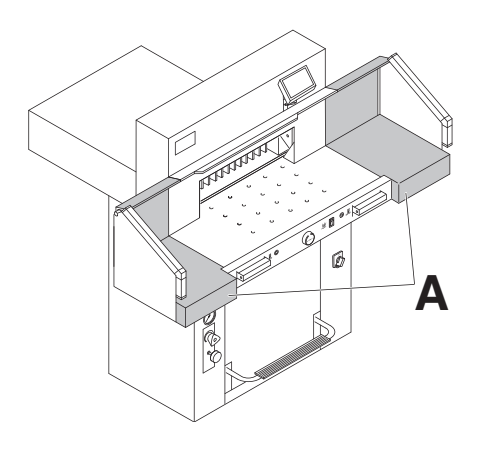

Die Maschine wird betriebsbereit geliefert. Als Zubehör sind zwei Seitentische (**A**) lieferbar. Die Anbauanleitung ist den Seitentischen beigefügt.

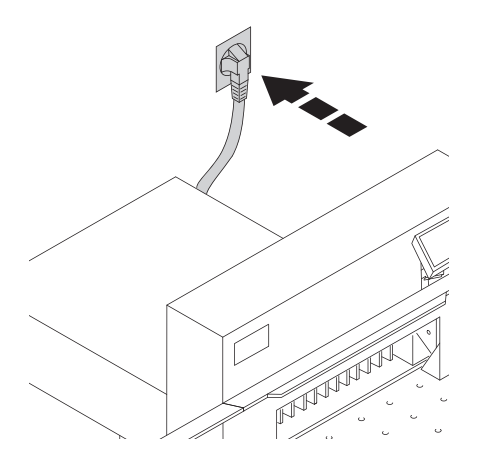

### **Inbetriebnahme**

Stecker in Steckdose.

### **Inbetriebnahme**

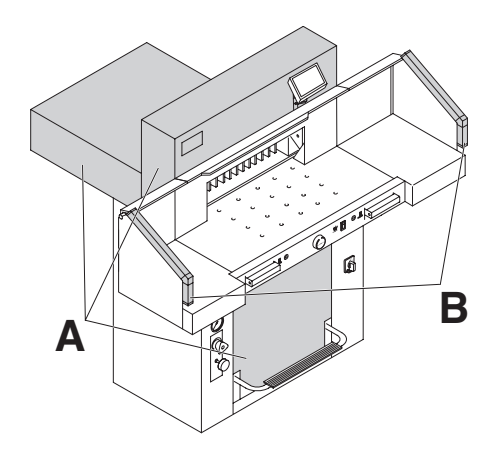

**D E STOP C** Ç

**Mit der Maschine darf erst gearbeitet werden, wenn die Betriebsanleitung und die Sicherheitshinweise verstanden wurden.**

**Sicherheitseinrichtungen vor jedem Arbeitsbeginn auf Vollständigkeit und Funktion prüfen.**

- Alle Verkleidungen müssen angebracht sein (**A**).
- Lichtschranke muss montiert sein. (**B**)
- Die Schnittauslösung darf nur bei gleichzeitiger Zweihandauslösung der Betätiger erfolgen (**C**).
- **Lichtschranke: Wird der Prüfstab (E, Werkzeugsatz) in das Schutzfeld (D) gehalten, muss ein ausgelöster Arbeitstakt sofort abbrechen.**

Es wird empfohlen ein Prüfhandbuch zu führen.

### **Inbetriebnahme**

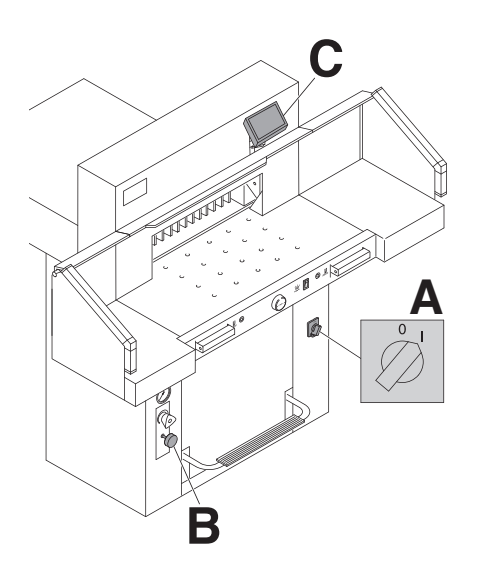

Das Display (**C**) ist schwenkbar. Durch Lösen der Inbusschraube (**D)** (Inbusschlüssel ist im Werkzeugsatz) kann das Display innerhalb des Langloches geschwenkt werden. Inbusschraube wieder festziehen.

Hauptschalter auf Position **"I"** (**A**). Messerarretierung (**B**) muss herausgezogen sein.

 $\overline{\text{Start}}$  drücken (**C**). → Referenzpunkt wird angefahren.

Die Maschine ist betriebsbereit.

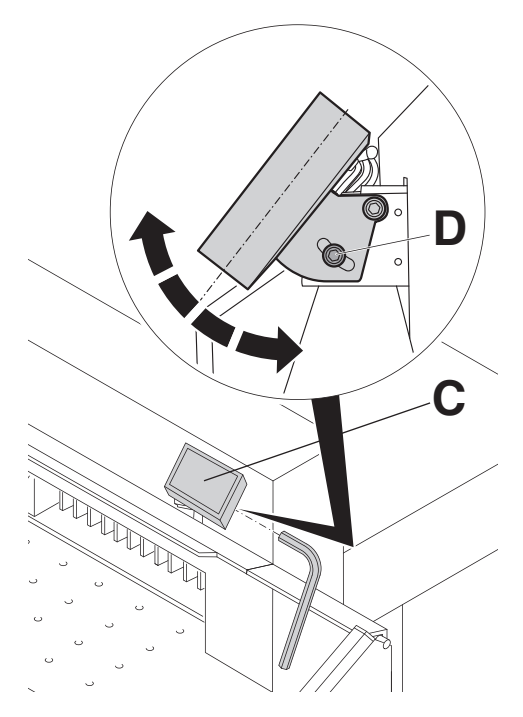

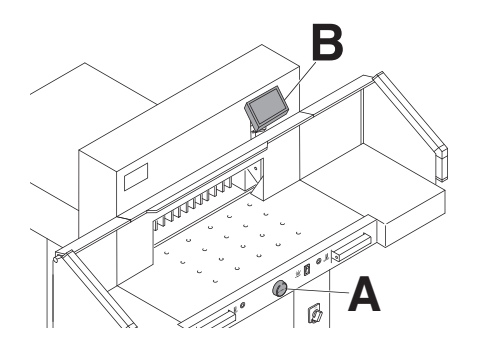

Die Maßeinstellung erfolgt manuell über das elektrische Handrad (**A**) oder über Programmierung des Schnittmaßes (**B**). Maß im Display der Steuerung in cm oder inch (**B**).

### **Bedienung**

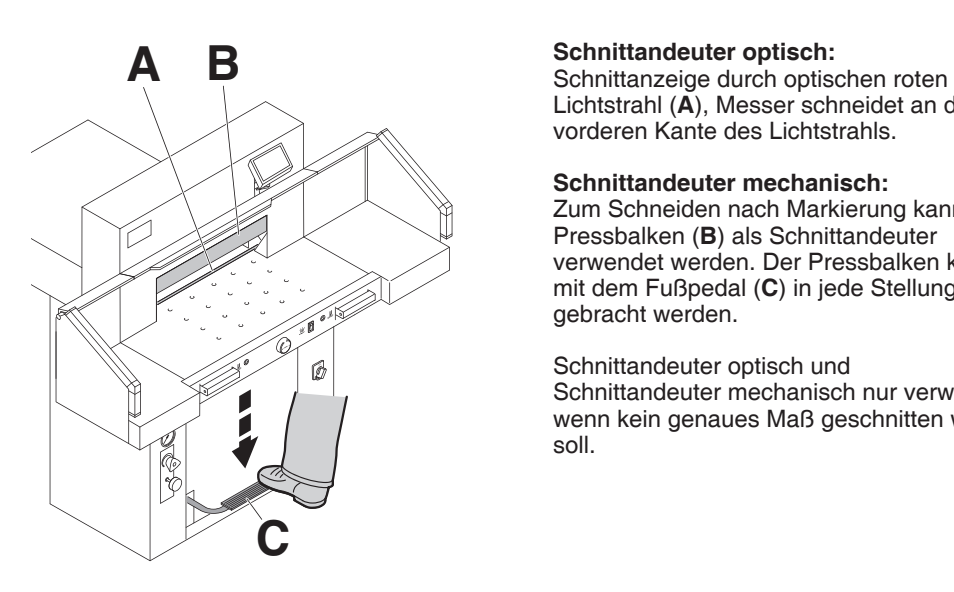

Lichtstrahl (**A**), Messer schneidet an der vorderen Kante des Lichtstrahls.

### **Schnittandeuter mechanisch:**

Zum Schneiden nach Markierung kann der Pressbalken (**B**) als Schnittandeuter verwendet werden. Der Pressbalken kann mit dem Fußpedal (**C**) in jede Stellung gebracht werden.

Schnittandeuter optisch und Schnittandeuter mechanisch nur verwenden wenn kein genaues Maß geschnitten werden soll.

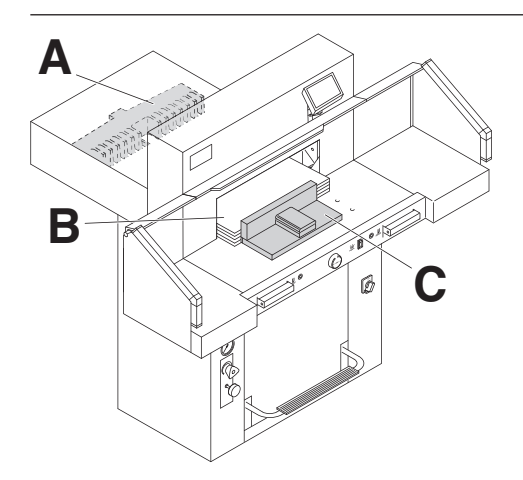

Papieranlage am Rückanschlag (**A**) und Seitenanschlag links (**B**). Zum Verschieben von Papierstapeln, den mitgelieferten Stapelwinkel (**C**) benutzen. (Zum Drehen des Papierstapels erst Rückanschlag nach vorne fahren).

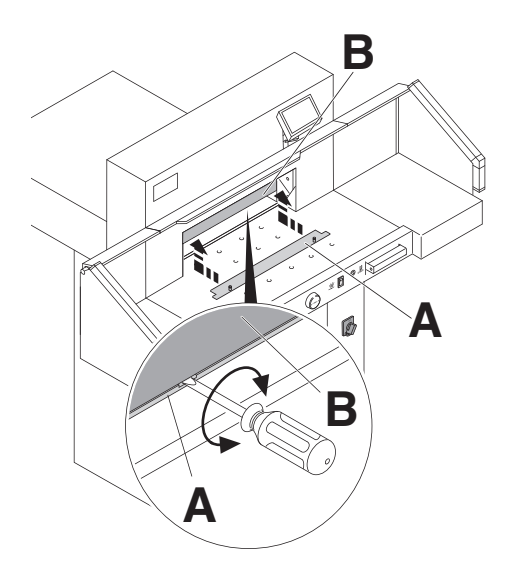

### **Preßbalkenabdeckung:**

Um Druckstellen vom Preßbalken auf empfindlichem Material zu vermeiden ist eine Preßbalkenabdeckung (**A**) bei der Auslieferung der Maschine montiert.

### **Demontage:**

• Pressbalkenabdeckung (**A**) nach unten abziehen, den mitgelieferten Schraubendreher (im Werkzeugsatz) in die Aussparung stecken und drehen. → Der Restschnitt beträgt 3,2 cm.

### **Montage:**

• Die Pressbalkenabdeckung (**A**) nach oben in den Pressbalken (**B**) einschieben. → Der Restschnitt beträgt 6 cm (manuell - Handrad), automatisch 8 cm.

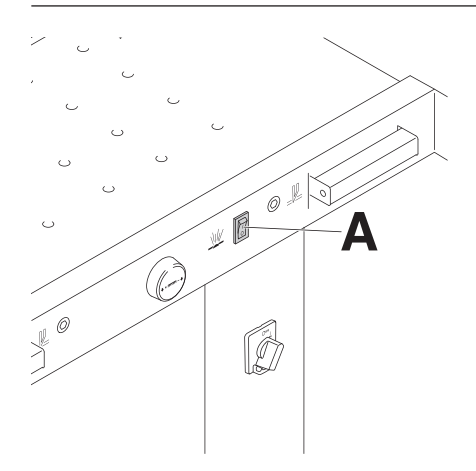

### **Lufttisch optional**

Bei eingeschaltetem Lufttisch (**A**) lassen sich größere Papierstapel leichter in Schneidposition bringen.

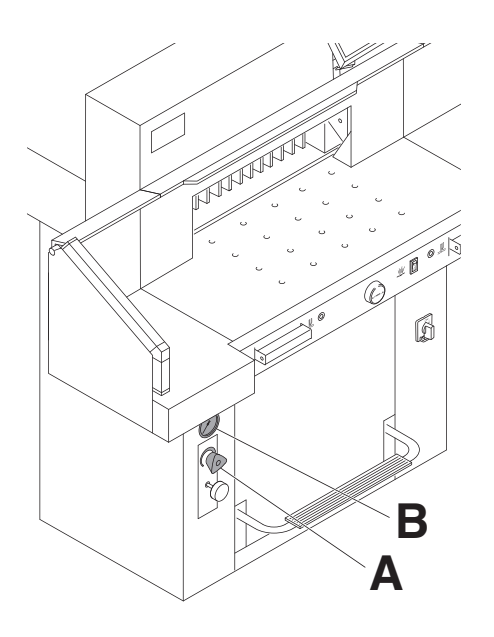

### **Presskrafteinstellung**

Bei Bedarf Presskraft des Pressbalkens mit dem Einstellrad (**A**) einstellen. Wenn ein Schnitt ausgelöst wird, kann auf der Öldruckanzeige (**B**) der Öldruck abgelesen werden.

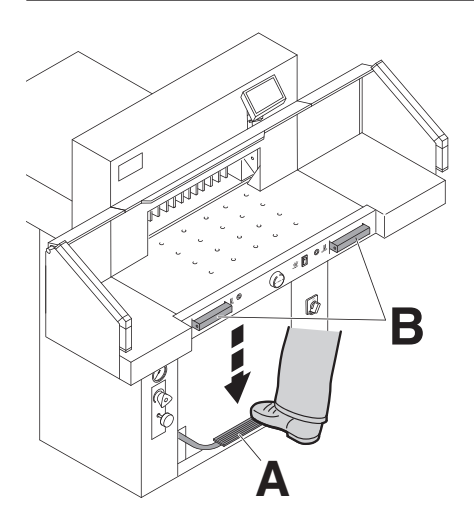

Die Pressung erfolgt beim Schneiden automatisch. Das Papier kann mit dem Fußpedal (**A**) vorgepreßt werden. Die Schnittauslösung erfolgt durch die 2 Drucktaster (**B**) am Vordertisch.

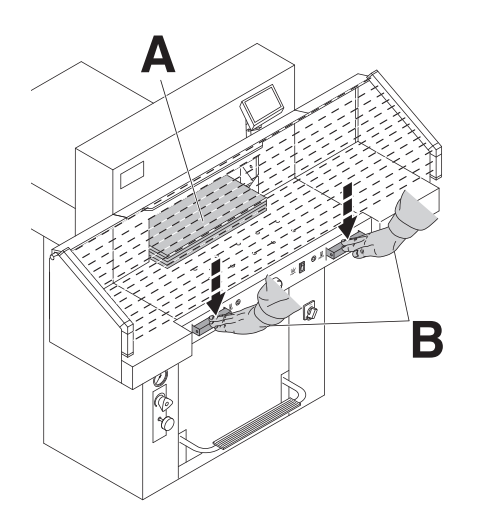

### **Schnittauslösung**

Niemals in den Schneidebereich eingreifen. so lange sich das Messer bewegt. Ein Schnitt kann nur ausgelöst werden, wenn das Sollmaß angefahren wurde.

- Lichtschrankenschutzfeld (**A**) freigeben.
- Beide Betätiger der Zweihandauslösung (**B**) gleichzeitig drücken und bis zur Beendigung des Schnittes gedrückt halten.

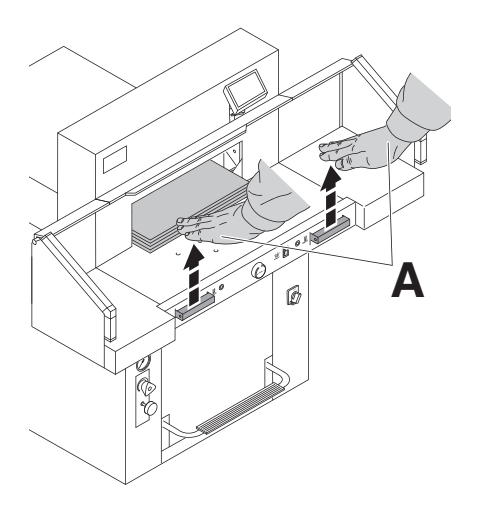

### **Schnittbeendigung**

Beide Betätiger (**A**) der Zweihandauslösung loslassen.

### **Bedienung / Bedienelemente**

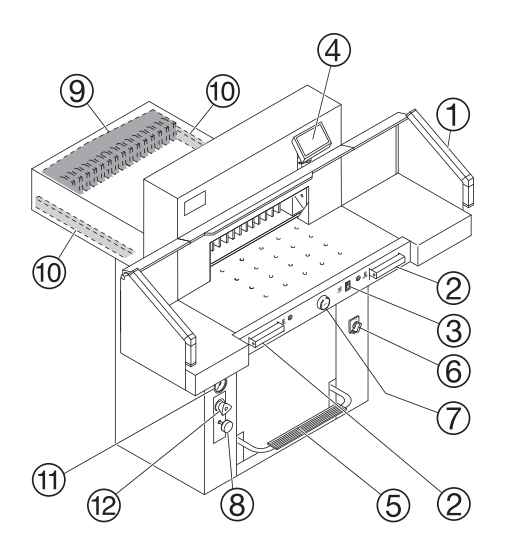

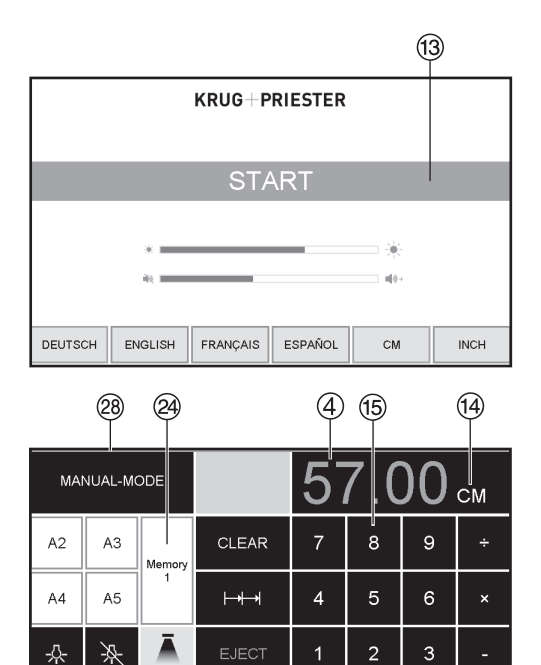

PROG

**START** 

 $\Omega$ 

PROG

EDIT

### **Bedienelemente**

- A Lichtschranke
- <sup>B</sup> Zweihandauslösung für gleichzeitige Pressung und Schnittauslösung
- C Lufttisch Ein-Aus
- D Rückanschlagsteuerung
- E Fußpedal für manuelle Vorpressung
- 
- <sup>F</sup> Hauptschalter <sup>G</sup> Handrad zur elektrischen Rückanschlagverstellung
- $@$  Messerarretierung
- <sup>(9)</sup> Rückanschlag
- $<sup>10</sup>$  Seitenanschlag links und rechts</sup>
- $<sup>(1)</sup>$  Anzeige Presskraft</sup>
- <sup>(12)</sup> Presskrafteinstellung

### **Maschine starten**

- Hauptschalter  $\textcircled{6}$  auf Stellung "I", Startbildschirm erscheint Es sind folgende Funktionen veränderbar: **Helligkeit** CM/INCH Tastenton Lautstärke **Sprache** Anzeige / Status Lichtschranke <sup>29</sup> grün - rot
- Auf START  $\textcircled{3}$  drücken  $\rightarrow$  Rückanschlag  $\textcircled{9}$ fährt nach hinten und sucht Referenzpunkt, warten bis ein Maß auf dem Display  $\Phi$ erscheint.

 $5560 = 57.00$  cm,  $22.441$  inch

• DIN und frei programmierte Maße sind über die jeweiligen Tasten abrufbar <sup>29</sup>.

Memory 1: A2, A3, A4, A5,  $M$ emory 2:  $\overline{AB}$ ,  $\overline{A7}$ ,  $\overline{B3}$ ,  $\overline{B4}$ 

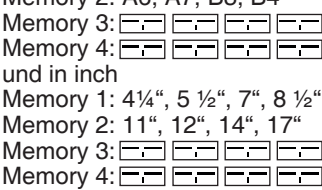

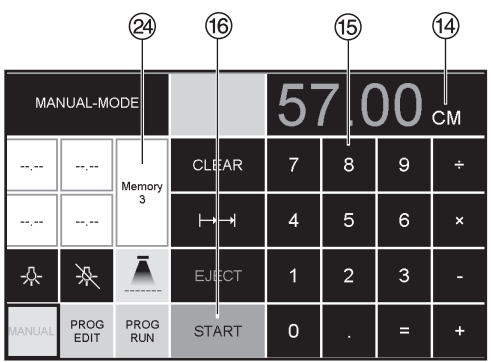

• Memory 3 + 4 (mm u. inch) sind keine Maße hinterlegt. In den Feldern erscheint bis zur ersten Eingabe **.....** Danach bleiben die eingegeben Maße gespeichert. **Eingegebene Maße sind nicht löschbar, können aber überschrieben werden.**

### **Programmierung Memory 3 u. 4**

Mit der Memory Taste & die Memoryebene anwählen (3 oder 4). Gewünschtes Maß eingeben oder überschreiben. Taste drücken und gedrückt halten bis Signalton ertönt, das Maß ist jetzt gespeichert.

### **Achtung!**

Vor der Programmierung oder Schneiden eines Maßes, überprüfen ob die richtige Maßeinheit (cm oder inch) eingestellt ist.  $(5560 = 57.00$  cm, 22.441 inch) Im Display ersichtlich cm/inch siehe  $(4)$ .

Die Maschine  $(1)$   $(2)$   $(3)$   $(4)$ ) schaltet nach 30 Minuten in den Stromsparmodus. Die Maschine wird durch Antippen im Bereich Zahlenfeld <sup>(15</sup>) wieder aktiviert

Die Maschine hat eine LED - Beleuchtung (4) im Arbeitsbereich.

Die LED - Taste (5) hat 3 Schaltstufen 1 x  $\&$  drücken  $\rightarrow$  Helligkeitsstufe 3  $2 \times \sqrt{2}$  drücken  $\rightarrow$  Helligkeitsstufe 2

 $3 \times \sqrt{k}$  drücken  $\rightarrow$  Helligkeitsstufe 1

Beleuchtung AUS  $\gg \rightarrow 6$ .

Schnittandeuter  $(1) \rightarrow (AN/ALS)$   $(7)$ 

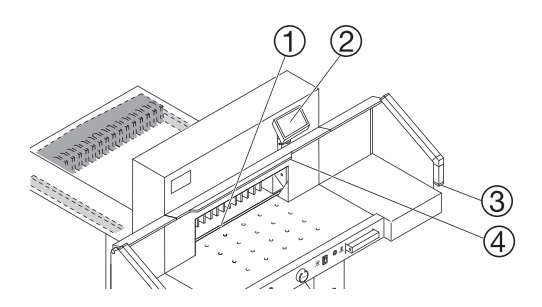

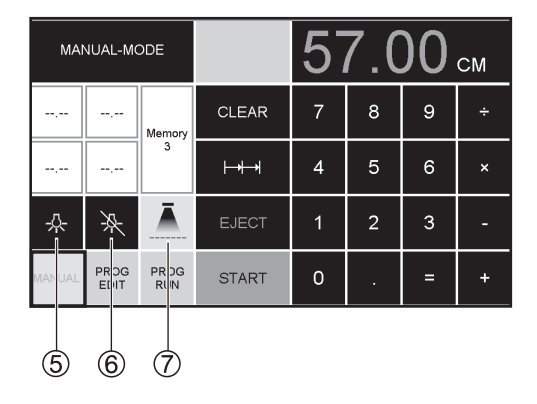

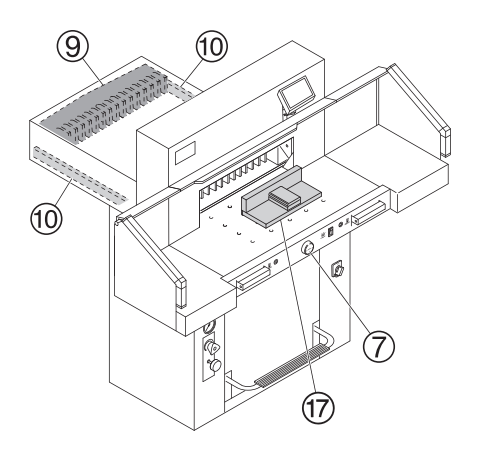

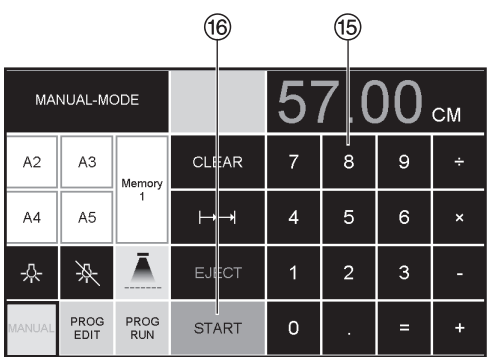

### **Schnittauslösung**

### **Achtung!**

- Zum Drehen des Papierstapels erst Rückanschlag nach vorne fahren.
- Die Aufwärtsbewegung des Messers nicht durch Schaltvorgänge unterbrechen.
- Schnitt erst auslösen wenn Maßanzeige grün ist.
- Messer muß immer oben und von Pressung überdeckt sein, Messer nicht berühren. (Siehe Seite 34). **Verletzungsgefahr.**

### **Schneiden auf ein bestimmtes Maß**

- Auf MANUAL drücken
- $\bullet$  Maß im Zahlenfeld  $\textcircled{\tiny{15}}$  eingeben  $\rightarrow$  Maß erscheint in rot (Ein falsch eingegebenes Maß wird durch Drücken auf CLEAR gelöscht).
- Auf START $\overline{\textcircled{\circ}}$  drücken  $\rightarrow$  Maß wird  $angefahren \rightarrow MaB$  erscheint in grün.
- Papier einlegen und mit dem Stapelwinkel  $\overline{\omega}$  an den Rückanschlag  $\overline{\mathcal{D}}$ und Seitenanschlag links  $@$  schieben.
- Schnitt auslösen.

### **Schneiden nach Markierung**

Auf MANUAL drücken

- $\bullet$  Rückanschlag mit Handrad  $\oslash$  nach hinten fahren.
- Papier einlegen und mit dem Stapelwinkel  $\overline{v}$  an den Rückanschlag  $\overline{v}$ und Seitenanschlag links  $@$  schieben.
- Handrad  $\oslash$  nach rechts drehen, bis die Markierung auf dem Schnittgut unter dem optischen Schnittandeuter ist.
- Je weiter das Handrad  $\oslash$  nach rechts gedreht wird, umso schneller bewegt sich der Rückanschlag.

Der Rückanschlagrücklauf ist nur im Eilbetrieb durch Drehen des Handrades nach links möglich.

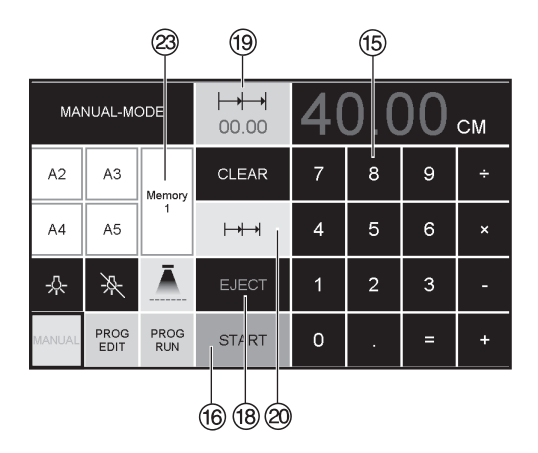

### **Auswurffunktion**

Wird nach der Maßeingabe <sup>(5)</sup> anstelle START ®, EJECT ® betätigt, fährt der Rückanschlag zur Papierentnahme nach vorne und anschließend auf das im Zahlenfeld eingestellte Maß.

### **Kettenmaßfunktion**

- Startmaß im Zahlenfeld <sup>(6</sup> eingeben.
- **Mit "START"** <sup>(6</sup>) Maß anfahren
- •Papier an Rückanschlag schieben.
- Auf Kettenmaßfunktion @ drücken
- •Kettenmaßsymbol erscheint oben links und<br>der Wert 00.00 <sup>(19)</sup>
- Kettenmaß eingeben (erscheint in roter Schrift)
- **"**START**"** drücken der Rückanschlag fährt um das eingegebene Kettenmaß nach vorne.
- Nach jeder Schnittauslösung wiederholt sich dieser Vorgang.

### **Kettenmaßfunktion beenden**

• Auf das Kettenmaßsymbol @ drücken (gelb). Kettenmaßsymbol und Wert erlischt.

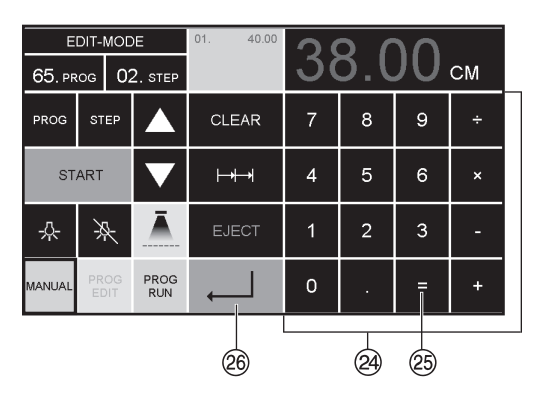

## **Taschenrechnerfunktion <sup>@</sup><br>• Das gewünschte Maß**

berechnen z. B. 40 -  $2 = \circledcirc \rightarrow \bot \circledcirc$ , das berechnete Maß 38 wird angefahren.

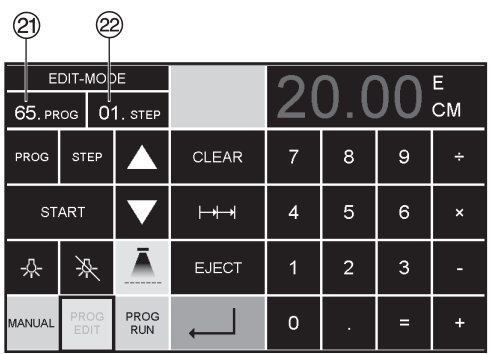

### V **Programmierung**

Diese Steuerung speichert 99 Programme mit je 99 Programmschritten. Ein Programmschritt entspricht einem eingegebenen Maß. Mit der Programmnummer und den Tasten  $\blacksquare$  und  $\blacksquare$ kann zu jedem beliebigem Programmschritt gesprungen werden.

gesprungen werden.<br>Obere Ziffer im Display ② = Programmnummer. Untere Ziffer im Display  $\mathcal{D} = \text{P}$  rogrammschritt.

Der angezeigte Programmschritt kann jederzeit überschrieben werden. Die Programme bleiben auch bei ausgeschalteter Maschine gespeichert.

- **Erstellung eines Programmes<br>• <u>[PROG EDIT</u>] drücken → es erscheint "Lade** Prog-Nr. **"**
- •Programmnummer 01...99 eingeben und mit  $Enter$  aufrufen enter ⇔aundien<br>(Obere Ziffer <sup>@</sup> im Display = Programmnummer)
- •Erscheint im Display ein Maß, ist das Programm belegt, anderes Programm auswählen
- Programmschritt "01 Step" 00.00 <sup>29</sup> wird angezeigt

(Untere Ziffer  $\circledR$  im Display = Programmschritt).

- Maß eingeben oder mit dem Handrad G anfahren
- Maß mit Enter « abspeichern, nächster Programmschritt wird angezeigt
- Nächstes Maß eingeben und mit Enter abspeichern usw.
- Wird das Programm sofort verwendet → **PROG RUN** drücken<br>• Enter J drücken
- 
- 
- START drücken<br>• Programmodus beenden MANUAL drücken.

- 
- **Löschen eines Programms**<br>● <mark>PROG EDIT</mark> drücken<br>● Mit PROG blättern bis → "Lösche Prog. Nr." erscheint
- Programm Nr. eingeben<br>• Enter  $\downarrow$  drücken<br>• Enter  $\downarrow$  drücken.
- 
- 

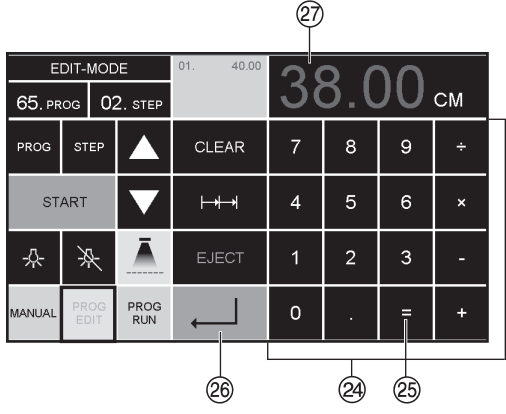

### **Taschenrechnerfunktion**  $\widehat{A}$  **im Programm**

- **PROG EDIT** drücken
- •Programmnummer eingeben
- 1. Programmschritt eingeben
	- z. B. Startmaß 40
- Mit Enter  $\downarrow \circledcirc$  abspeichern<br>• Das gewünschte Maß
- berechnen z. B. 40 2  $\equiv \textcircled{3} \rightarrow \textcircled{4} \textcircled{6}$ , das berechnete Maß  $38$   $\circled{2}$  blinkt.
- Durch nochmaliges Drücken der Enter-Taste  $\downarrow \otimes$ , wird das berechnete Maß in dem entsprechendem Schritt gespeichert.

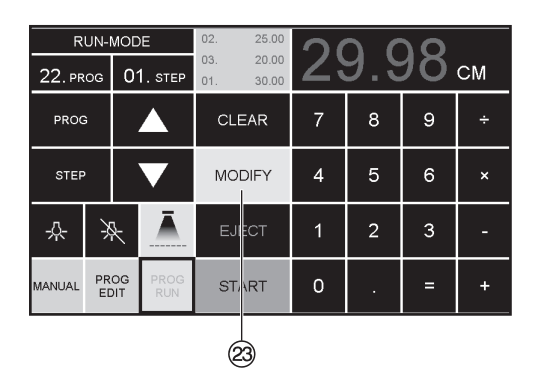

# **Programmanpassung an abweichende**

- **PROG RUN** drücken → es erscheint<br>"Lade Prog.Nr."
- **\* Programmnummer 01..99 eingeben und mit**  $2 \times$  Enter  $\downarrow 1$ . Schritt anfahren
- Rückanschlag über Handrad auf korrekte Schnittposition verfahren
- Im Display erscheint MODIFY <sup>@</sup> und das Maß blinkt<br>• Zum Speichern MODIFY drücken
- 
- Schnitt auslösen und Papier drehen<br>• Bei Abweichen der Schnittmarke kann auch
- beim 2. Schnitt eine Korrektur, wie oben beschrieben, durchgeführt werden.
- Die Korrektur ist nur bei den ersten beiden Schritten möglich
- Nach Verlassen des PROG RUN Modus sind wieder die Ursprungsdaten gespeichert.

- 
- **Programmschritt löschen<br>• <u>PROG EDIT</u> drücken<br>• Programmnummer eingeben, mit Enter ←** aufrufen
- Mit Pfeiltasten  $\blacksquare$  und  $\blacksquare$  Programmschritt anwählen.
- Mit Step blättern bis **"**Lösche Schritt Nr. **"** erscheint
- 2 x Enter  $\Box$  drücken.

- 
- **Programmschritt einfügen<br>● <mark>PROG EDIT</mark> drücken**<br>● Progamm anwählen, mit Enter ← aufrufen.<br>● Mit Step blättern bis "Schritt einfügen Nr."
- erscheint<br>Einfügeposition eingeben z.B.02
- 
- 
- 
- 
- Mit Enter  $\frac{1}{\epsilon}$  bestätigen<br>• Maß eingeben<br>• Mit Enter  $\frac{1}{\epsilon}$  abspeichern<br>• Mit den Pfeiltasten  $\blacksquare$  und  $\blacksquare$  kann man die Schnittpositionen auf dem Display anzeigen.

- 
- **Programmschritt überschreiben**<br>● <u>PROG EDIT</u> drücken<br>● Progamm anwählen, mit Enter ← aufrufen. Mit Step blättern bis **"**Lade Schritt Nr. **"** erscheint<br>• Schritt z.B. 03 eingeben
- 
- 
- Mit Enter ← bestätigen<br>• Neues Maß eingeben, mit Enter ← abspeichern.

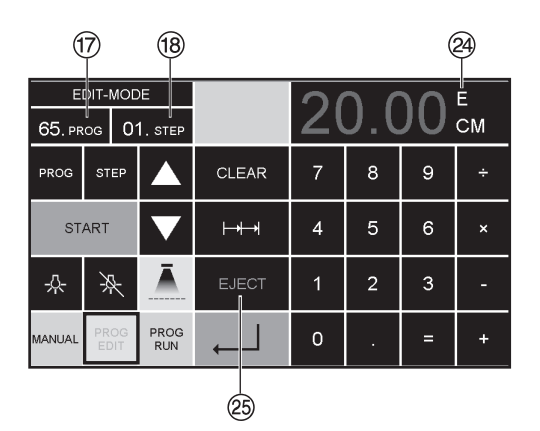

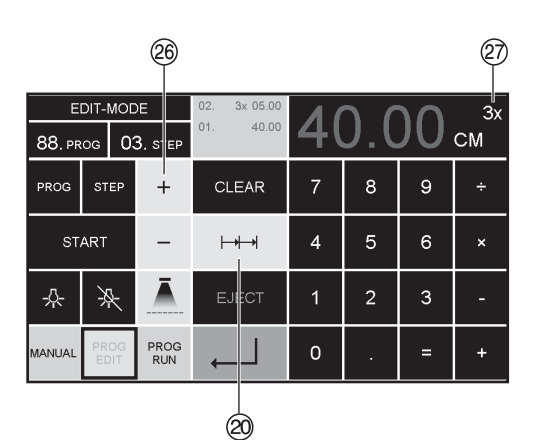

### **Auswurffunktion im Programm**

- Wird am Anfang zuerst ein kurzes Maß z.B. 30 cm und danach ein langes Maß z.B. 40 cm geschnitten, ist es sinnvoll einen EJECT X nach dem 1. Schnitt einzufügen, damit das Papier nach vorne geschoben wird.
- Die Auswurffunktion (EJECT) kann bei jeder Maßeingabe hinzugefügt werden. Die Auswurffunktion erfolgt vor Anfahren des eingegebenen Maßes. Ist eine Auswurffunktion programmiert erscheint im Display rechts oben ein **"**E**"**X.
- •EJECT nachträglich ins Programm einfügen. Das Programm auswählen und den zu ändernden Schritt mit den Pfeiltasten  $\blacktriangle$  und  $\blacktriangledown$  auswählen. Maß neu eingeben und vor betätigen der Enter Taste FLJECT<sup>25</sup> drücken.

### **Beispielprogramm mit Auswurffunktion**

- PROG EDIT drücken
- •Programmnummer eingeben z.B 08
- $\bullet$  Enter  $\Box$  drücken
- 1. Progammschritt eingeben z.B. 30 cm
- $\bullet$  Enter  $\leftarrow$  drücken
- 2. Progammschritt eingeben z.B. 40 cm EJECT drücken und mit Enter  $\downarrow$  abspeichern

### **Beispielprogramm abarbeiten**

- PROG RUN drücken
- •Programmnummer 08 eingeben
- $\bullet$  Enter  $\Box$  drücken
- •START drücken, Maß wird angefahren
- •Papier einlegen
- •Schnitt 1 auslösen
- •Auswurf (Eject wird ausgeführt, Papier drehen)
- Rückanschlag fährt auf Programmschritt 2
- •Schnitt 2 auslösen

### **Kettenmaß im Programm**

- •PROG EDIT drücken
- •Programmnummer eingeben
- 1. Progammschritt eingeben z.B. Startmaß 40 cm
- Mit Enter  $\downarrow$  abspeichern
- Auf das Kettenmaßsymbol $\rightarrow$   $\rightarrow$   $\otimes$  drücken
- $\bullet$  Mit der + Taste  $\overline{20}$  die Anzahl der Schnitte  $\overline{27}$ eingeben (max. 15 Schnitte) und Kettenmaß eingeben (Schnittbreite)
- Mit Enter Jabspeichern

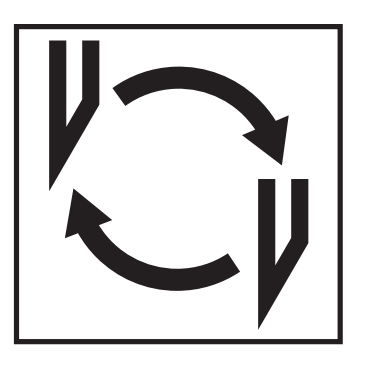

### **Läßt die Schnittqualität nach:**

- Schnitttiefe überprüfen (siehe Seite 34).
- Schnittleiste überprüfen (siehe Seite 28).
- Schneidmesser schleifen oder erneuern (siehe Seite 24 - 34).

**Bei Messerhöhe kleiner 8,2 cm / 3,23 inch kann das Messer nicht mehr nachgeschliffen werden. Es muß ein neues Messer verwendet werden.** Messer dürfen nur von qualifizierten Werkstätten oder vom Hersteller Krug & Priester, D-72336 Balingen geschliffen werden.

 **Warnung!** Verletzungsgefahr! Das Messer ist extrem scharf! Nicht ohne Messerschutz ausbauen oder transportieren!

Der Messerwechsel darf nur von einer geeigneten und unterwiesenen Person durchgeführt werden!

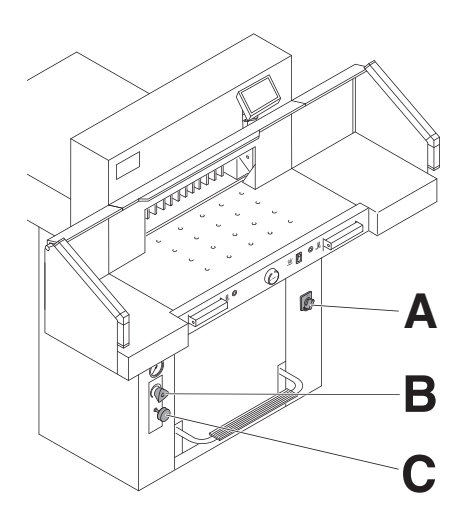

- Hauptschalter (**A**) auf Stellung **"I"**.
- Presskraft Öldruck (**B**) auf min. 50 bar einstellen.
- Messerarretierung (**C**) eindrücken.
- $\bullet$  Schnitt auslösen  $\rightarrow$  Messer bleibt in unterster Stellung.
- Hauptschalter auf Stellung **"0"**.

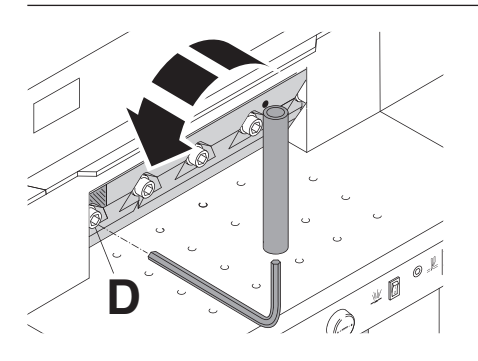

Linke Schraube (**D**) ausdrehen (Verlängerung benutzen).

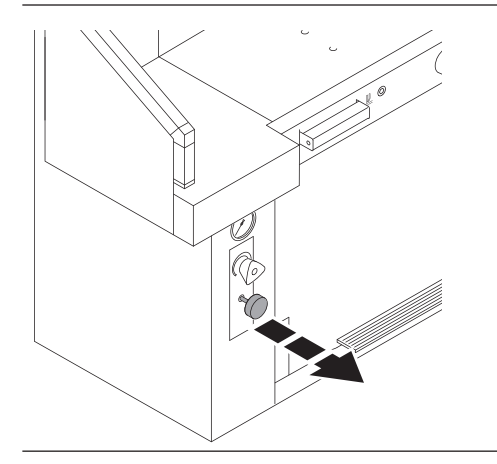

Messerarretierung herausziehen Messer geht nach oben.

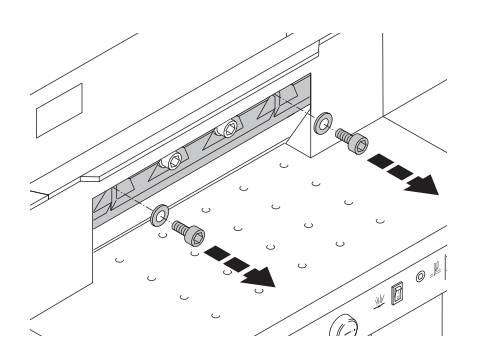

Beide äußere Schrauben herausdrehen.

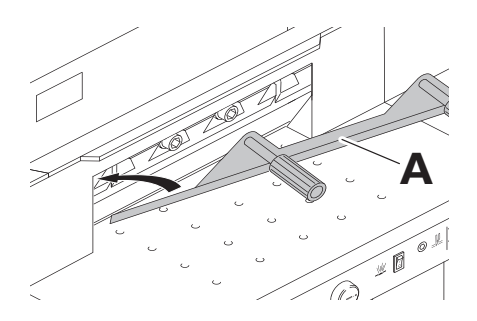

Messerwechseleinheit (**A**) montieren.

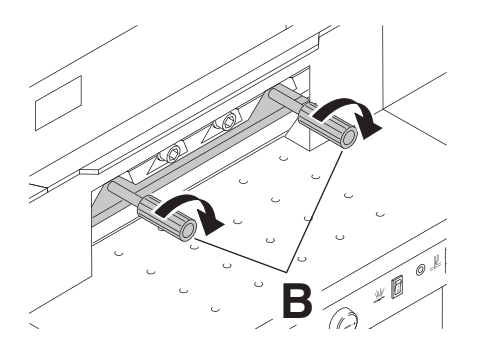

Schrauben (**B**) festdrehen.

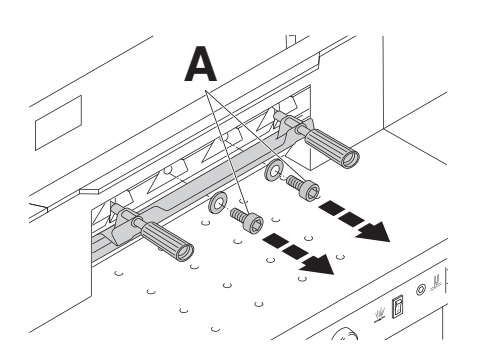

Restliche zwei Schrauben (**A**) entfernen.

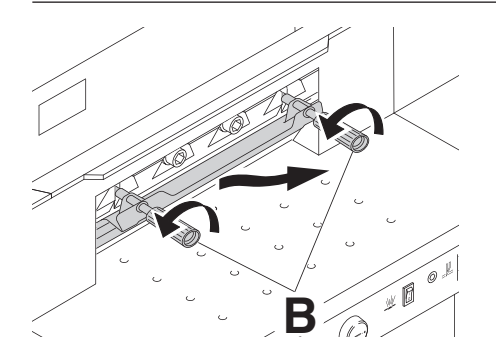

Beide Schrauben (**B**) gleichzeitig etwas lösen und Messer mit Messerwechseleinheit herausheben. **Messergewicht ca. 5 kg.**

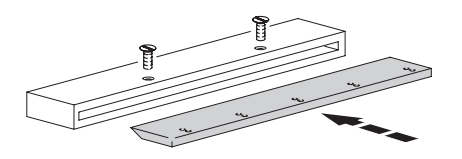

Messer in den dafür vorgesehenen Messer in den datar vergesenenen.<br>Messerkasten legen und festschrauben.

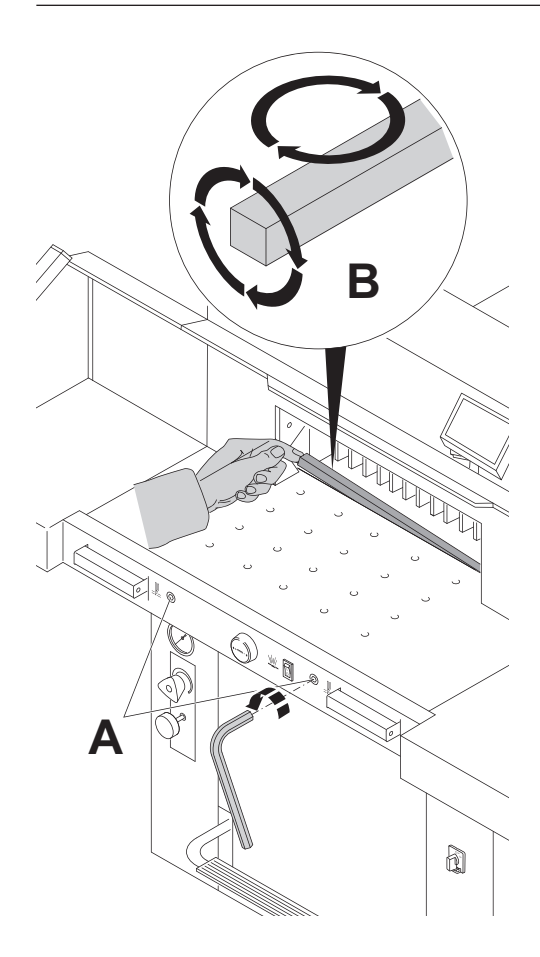

**C**

- Schrauben (**A**) lösen (SW4).
- Schnittleiste (**B**) herausnehmen.
- Schnittleiste drehen oder bei Bedarf austauschen.
- Schrauben (**A**) leicht festdrehen. Die Schnittleiste kann acht mal verwendet werden.
- Schraube (**C**) ganz nach rechts drehen. (Messer schneidet sonst beim 1. Schnitt zu tief in die neue Schnittleiste).
- **Warnung!** Verletzungsgefahr!

### **Nur Schnittleistenwechsel (ohne Messerwechsel).**

- Schrauben (**A**) lösen (SW4).
- Schnittleiste (**B**) herausnehmen.
- Schnittleiste drehen (mit unbenützter Seite zum Schneidmesser).
- Schrauben (**A**) leicht festdrehen.
- Schraube (**C**) ganz nach rechts drehen. (Messer schneidet sonst beim 1. Schnitt zu tief in die neue Schnittleiste).
- **Warnung!** Verletzungsgefahr!

### **Schnittversuch bei gewechselter Schnittleiste (ohne Messerwechsel).**

- Papier einlegen und Schnitt auslösen.
- Sollte das unterste Blatt nicht auf der ganzen Länge durchgeschnitten sein, die Messerverstellschraube (**C)** eine 1/6 Umdrehung nach links drehen.
- Ist das unterste Blatt immer noch nicht durchgeschnitten, Vorgang solange wiederholen, bis das Blatt auf der ganzen Länge durchgeschnitten wird.

### **Messer- und Schnittleistenwechsel**

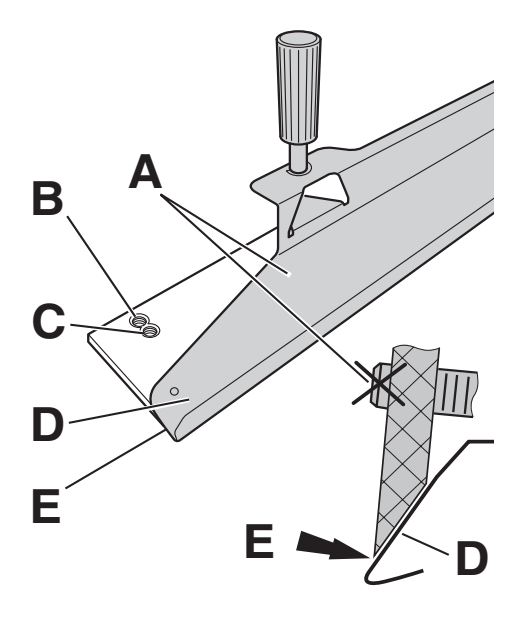

Austauschmesser vorsichtig aus dem Messerkasten nehmen und mit der Messerwechseleinheit verschrauben (**D**).

- Prüfen, ob bei Verwendung der oberen Gewinde (**B**) die Messerschneide (**E**) abgedeckt ist.
- Ist die Messerschneide nicht abgedeckt, untere Gewinde (**C**) zur Befestigung verwenden. Die Schrauben (**A**) dürfen auf der Rückseite des Messers nicht überstehen.

### **Warnung!**

Messerschneide muss vollständig abgedeckt sein (**E**).

Messer mit Messerwechseleinheit (**A**) einbauen ...

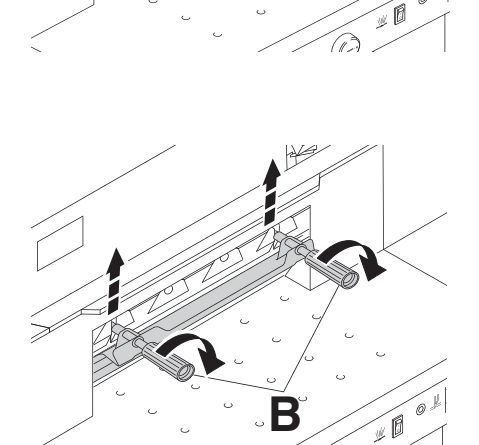

**A**

໌ລ

... und mit Schrauben (**B**) in oberster Stellung befestigen. **Messer muss in oberster Stellung sein.**

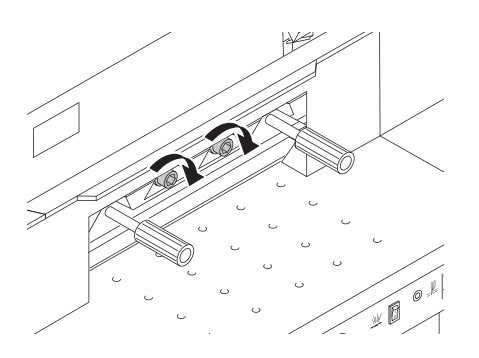

Mittlere Schrauben fest eindrehen.

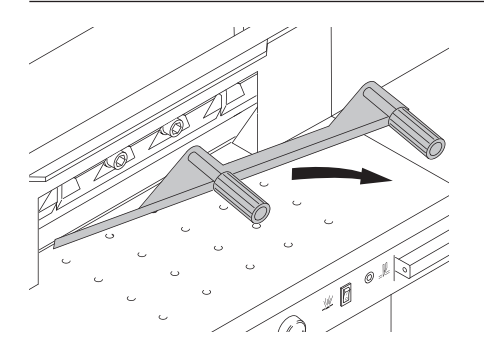

Messerwechseleinheit abnehmen.

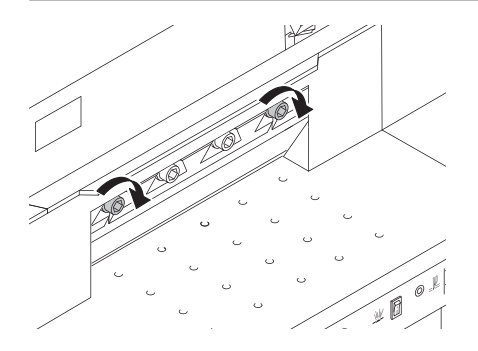

Äußere Schrauben lose eindrehen.

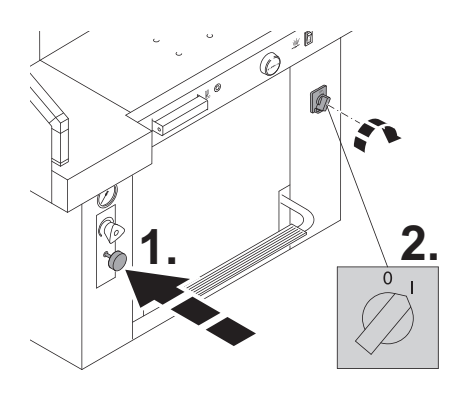

- Messerarretierung eindrücken.
- Hauptschalter auf Stellung **"I"**.

- Schnitt auslösen  $\rightarrow$  Messer bleibt in unterster Stellung.
- Hauptschalter auf Stellung **"0"**.

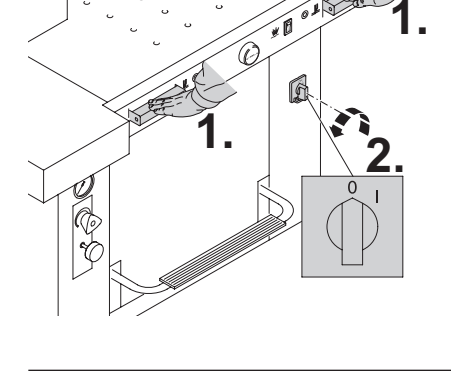

√ ó.

ŃΝ

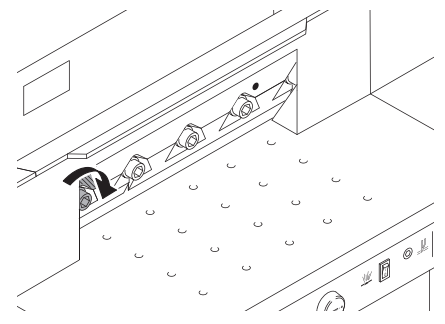

Linke Schraube lose eindrehen.

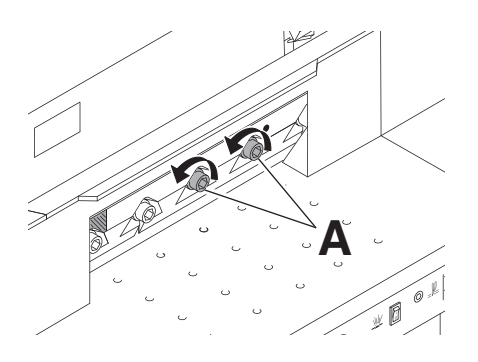

Schrauben (**A**) soweit öffnen, daß das Messer auf die Schneidleiste rutscht.

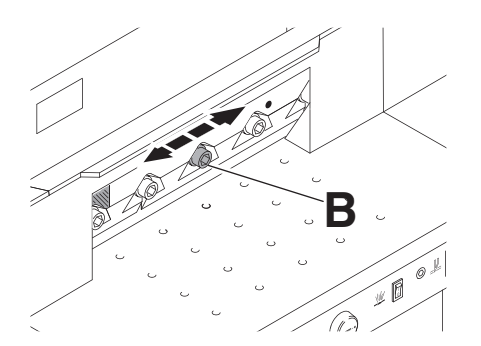

Messer mit Schraube (**B**) nach links und rechts schieben dann mittig ausrichten. **→ Messer muss auf der Schneidleiste** aufliegen.

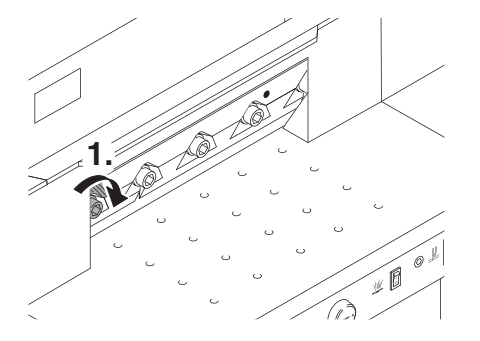

Unter Druck nach unten die linke Schraube festdrehen.

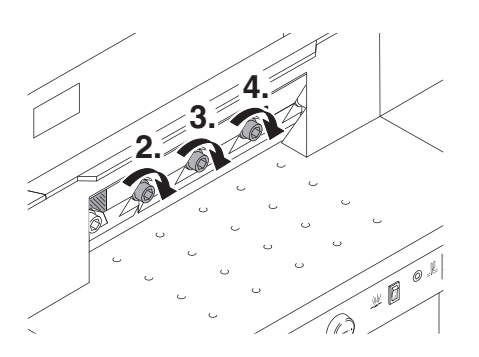

Links beginnend die restlichen drei Schrauben festdrehen.

Messerarretierung herausziehen  $\rightarrow$  Messer geht nach oben.

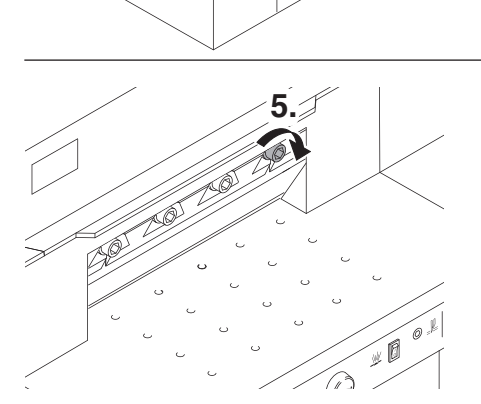

Rechts sichtbar werdende Schraube festdrehen.

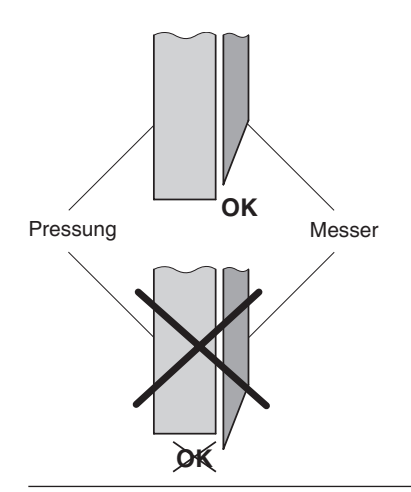

<u>/∆</u> Warnung! Das Messer muß immer durch den Preßbalken abgedeckt sein!

Hauptschalter auf Stellung **"I"**.

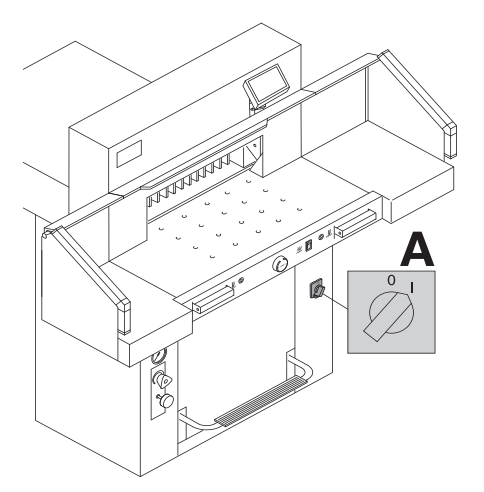

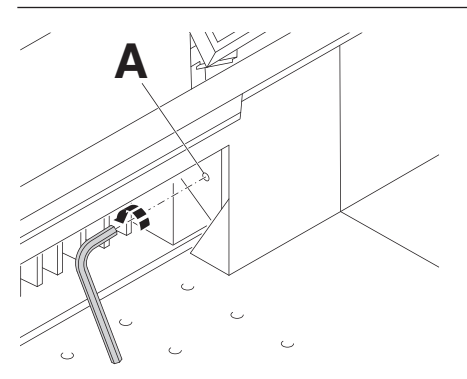

Zur Probe einen Papierstapel durchschneiden. Wenn das letzte Blatt oder mehrere Blätter nicht durchgeschnitten sind, die Messertiefgangsverstellung (**A**) nach links drehen, schrittweise immer 1/6 Umdrehung bis alle Blätter durchgeschnitten sind. (Nicht zu tief, Messerverschleiß).

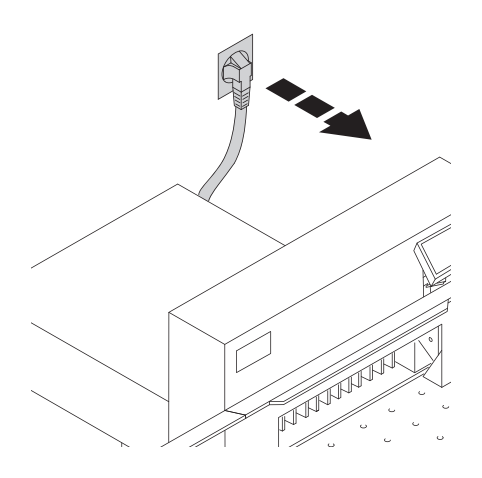

Wartungsarbeiten dürfen nur von geeigneten und entsprechend geschulten Mitarbeitern durchgeführt werden.

 **Warnung! Vor Servicearbeiten und Abnahme von Verkleidungen Netzstecker ziehen.**

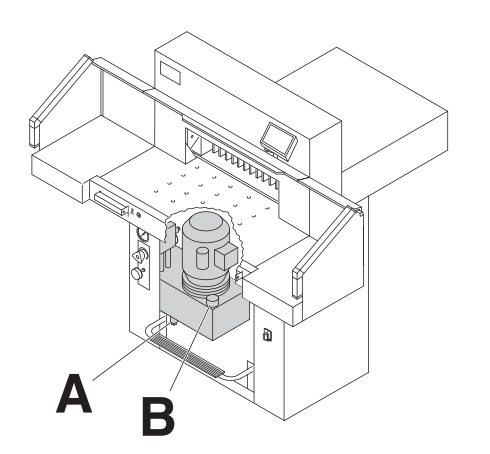

Alle 1000 Betriebsstunden oder jährlich, bei starker Beanspruchung 1/2 jährlich, die Maschine laut Schmierplan ölen und fetten.

Alle 2000 Betriebsstunden oder alle 2 Jahre Hydrauliköl wechseln.

Ölsorte: Aral Vitam DE 46 nach DIN 51562. Füllmenge ca. 7 Liter

- (**A**) Ablassschraube
- (**B**) Ölmessstab
- Hydraulikschläuche und Verschraubungen auf Dichtheit prüfen, Überwurfmuttern ggf. nachziehen.
- Pressdruck kontrollieren, Maximaldruck 150 bar.

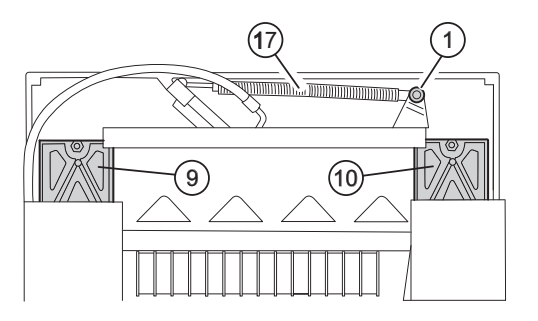

Nr. 9800 933

Nr. 9000 625

Nr. 9001 828

### **Schmierplan**

(1) bis (8) Ölen. Ölsorte: SAE10 bis SAE50 alle Fabrikate

(9) bis (17) fetten (9+10) Messerführung (11+12) Pressenführung

Fettsorte: Spezialfett für Schneidemaschinen verwenden:

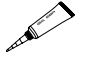

Nr. 9000 625

Gelenke der Fußpressung im vorderen Maschinenraum ölen. Ölsorte: SAE10 bis SAE50 aller Fabrikate

Bei mehr als 5 Stunden Betrieb/Tag müssen die Wartungsarbeiten entsprechend öfter durchgeführt werden.

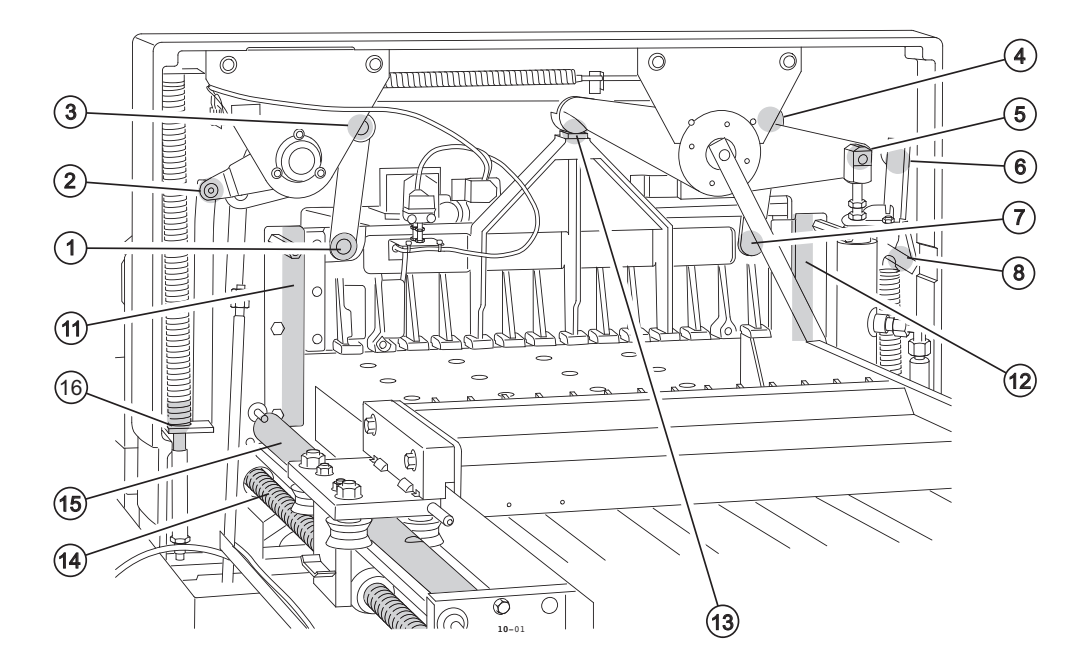

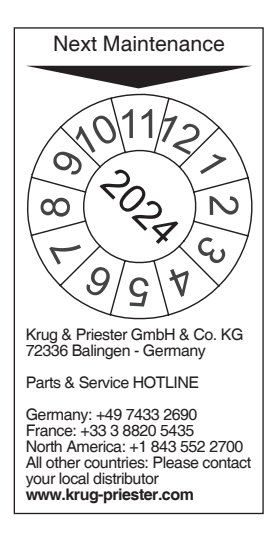

### **Jährliche Wartung**

Zur Erhaltung der Betriebssicherheit und um frühzeitigen Verschleiß zu verhindern, empfehlen wir die Maschine jährlich von einem qualifizierten Servicetechniker prüfen und warten zu lassen.

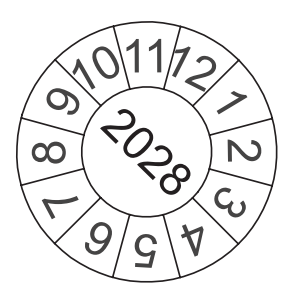

### **Sicherheitsüberprüfung**

Alle 5 Jahre ist eine Sicherheitsüberprüfung gemäß Abschnitt 3.5 Kap. 2.2 der BGR 500 nach Prüfanweisung von einem durch uns autorisierten Kundendienst durchzuführen. Die Durchführung und das Prüfergebnis muß auf dem Prüfprotokoll dokumentiert werden. Es muß eine Prüfplakette an der Maschine sichtbar angebracht werden. In Deutschland ist diese Sicherheitsprüfung vorgeschrieben, in anderen Ländern wird sie von uns empfohlen.

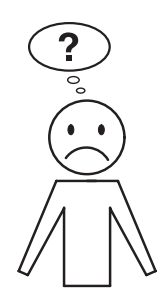

### **Maschine funktioniert nicht!**

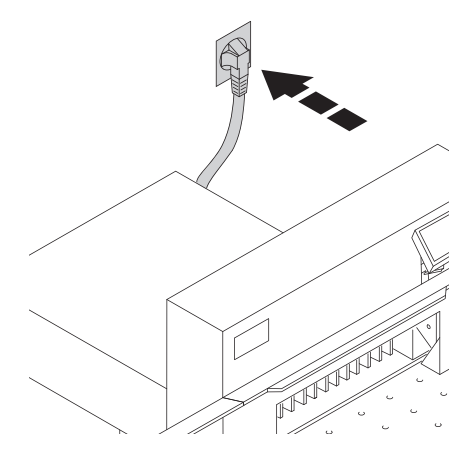

### Netzstecker eingesteckt?

- Hauptschalter auf Position **"I"** (**A**)?
	- Messerarretierung (**B**) muss herausgezogen sein.
	- Sicherungen auf der Maschinenrückseite eindrücken F1, F2, F3.
- Sicherung Gebäudeseitig prüfen.

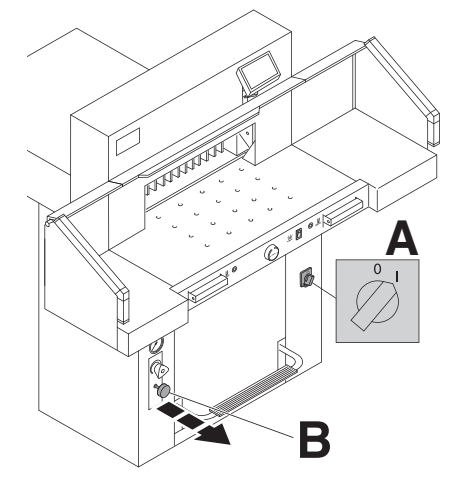

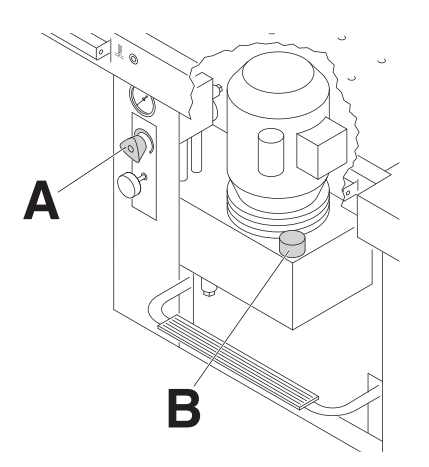

- $\bullet$  Öldruck zu niedrig eingestellt.  $\rightarrow$  Öldruck am Handrad (**A**) erhöhen.
- Zu wenig Hydrauliköl → Hydraulikölstand (**B**) kontrollieren, ggf. nachfüllen.

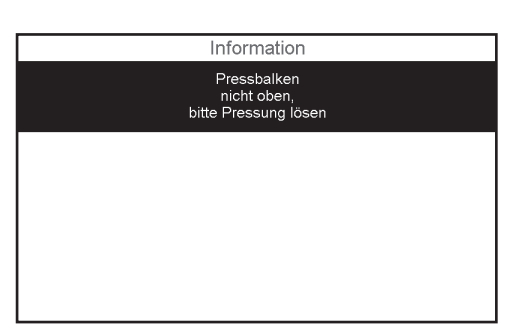

- **"Information" erscheint im Display,**
- Pressbalken ist nicht oben, bitte Pressung lösen

→ Fußpedal (Pressung) nochmals betätigen.

### **Mögliche Störungen**

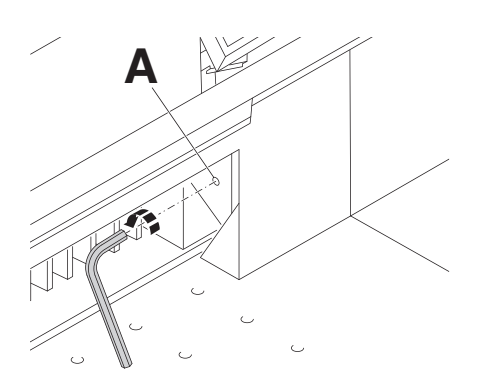

Das unterste Blatt wird nicht vollständig durchgeschnitten.

Schnittiefe einstellen (**A**) ...

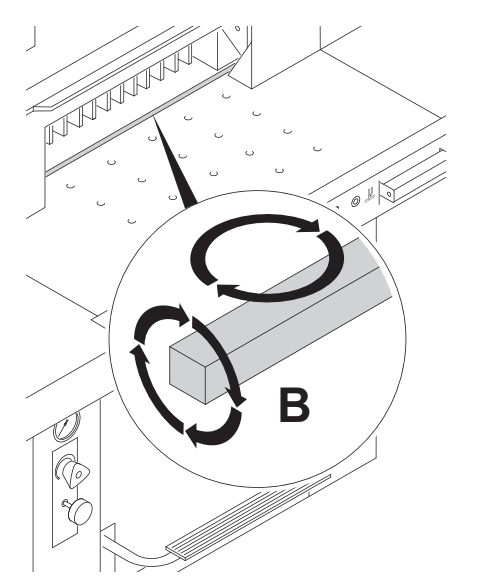

... oder Schnittleiste (**B**) drehen, bzw. erneuern (Siehe Seite 29 Messerwechsel).

Läßt sich trotz korrekt eingestellter Schnittiefe und neuer Schneidleiste kein sauberer Schnitt erzielen, Schneidmesser tauschen.

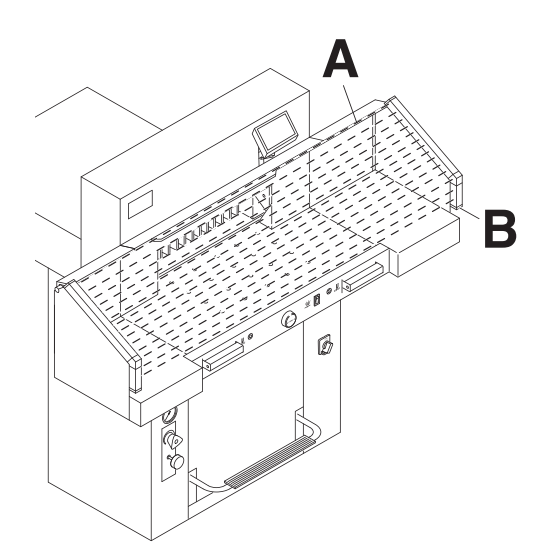

### **Störungen Lichtschranke**

Schnitt kann nicht ausgelöst werden:

- Alle Gegenstände aus dem Lichtvorhang (**A**) nehmen.
- (**B**) Grün = o.k. / betriebsbereit
	- Rot = Lichtschranke nicht frei oder Störung

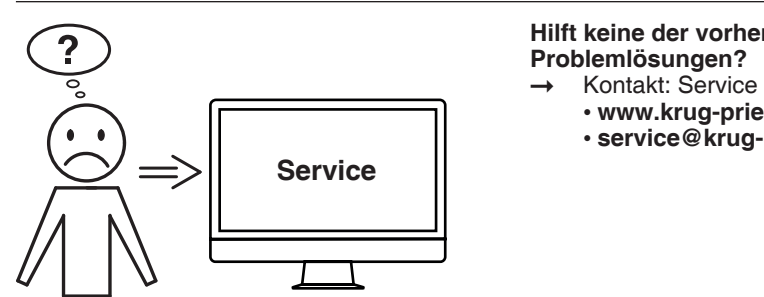

## **Hilft keine der vorher genannten**

- - **www.krug-priester.com**
	- **service@krug-priester.com**

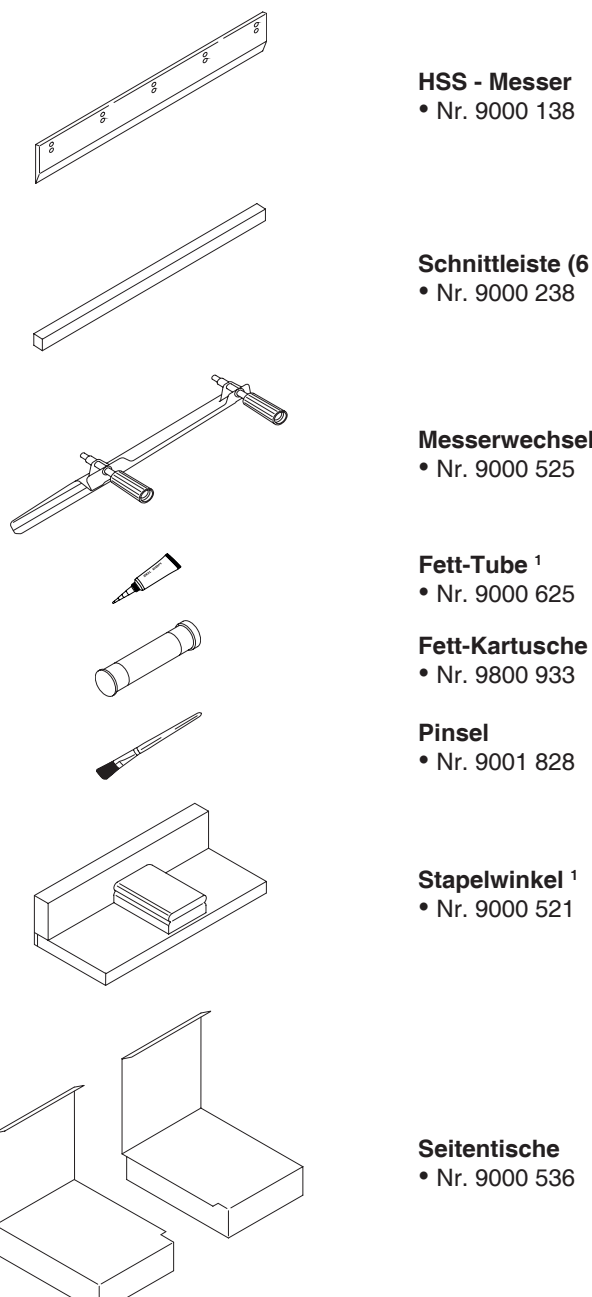

**Schnittleiste (6 Stück)**

**Messerwechseleinheit 1**

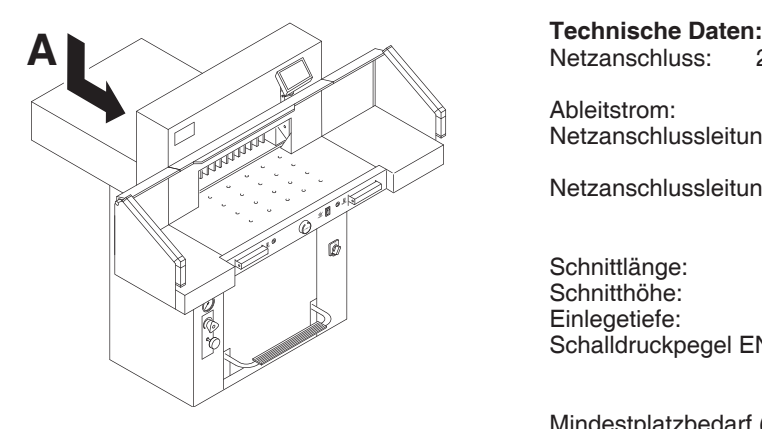

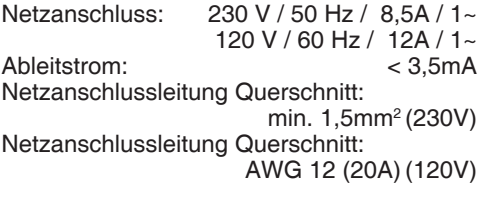

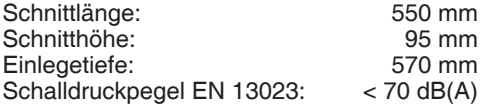

Mindestplatzbedarf (Breite x Tiefe x Höhe) ohne Zusatztische (mm):1070 x 1400 x 1370 mit Zusatztischen (mm): 1630 x 1400 x 1370

Pressdruck: ca. 200 daN bis 1100 daN<br>Gewicht ohne Zusatztische: 369 kg Gewicht ohne Zusatztische:

Hydraulikölfüllmenge: 7 l Aral Vitam DE 46 nach DIN 51562. Verbrauchtes Hydrauliköl nur über Altölannahmestellen entsorgen.

Betriebsumgebungstemperatur:10 °C - 60 °C Luftfeuchtigkeit (nicht kondensierend): 15% - 95%

Die spezifischen technischen Daten entnehmen Sie bitte den Angaben auf dem Typenschild (**A**) der Maschine. Für die Inanspruchnahme einer Garantieleistung muss das Gerät durch das Typenschild zu identifizieren sein. Ein Schaltplan befindet sich im Schaltkasten der Maschine.

### Lichtschranke

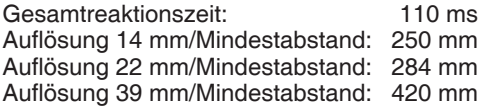

Technische Änderungen vorbehalten.

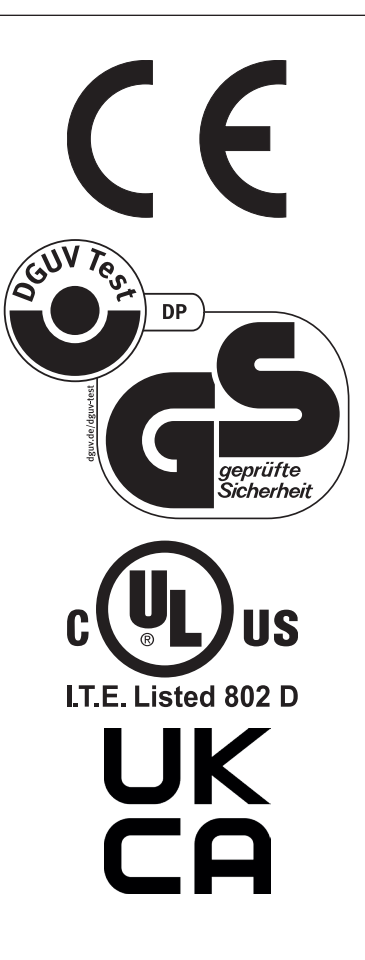

Diese Maschine ist GS-geprüft und entspricht den EG-Richtlinien 2006/42/EG und 2014/30/EG.

### **Lärminformation:**

Schallmessung nach EN 13023 : < 70 db (A)

Technische Änderungen vorbehalten.

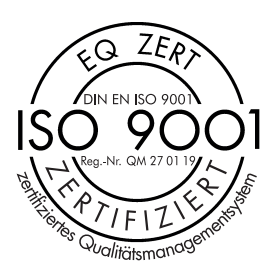

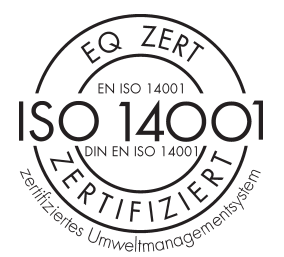

 $\widehat{\mathcal{C}}$  $Z\widehat{E_R}$ EN ISO 50001 THis lentes Energiemanagem Das Unternehmen Krug + Priester hat folgende Zertifizierungen:

- Qualitätsmanagementsystem nach DIN EN ISO 9001:2015
- Umweltmanagementsystem nach DIN EN ISO 14001:2015
- Energiemanagementsystem nach DIN EN ISO 50001:2018

### **EG-KONFORMITÄTSERKLÄRUNG**

**- Hiermit erklären wir, daß die Bauart von**

**5560 GS ID No. 11055101 UL ID No. 10055101**

**- folgenden einschlägigen Bestimmungen entspricht**

**2006/42/EG:**  Maschinenrichtline

**2014/30/EG:**  EMV Richtline

**2011/65/EU, 2015/863/EU** RoHS Richtlinie

**- Angewendete harmonisierte Normen insbesondere**

**EN 60204-1; EN 1010-1; EN 1010-3; EN 55014-1; EN 55014-2; EN 61000-3-2; EN 61000-3-3; EN ISO 12100; EN 61496-1; EN 61496-2; EN ISO 13857; EN ISO 11204; EN 13023; EN ISO 13849-1; BS EN 60204-1; BS EN 1010-1; BS EN 1010-3; BS EN 55014-1; BS EN 55014-2; BS EN 61000-3-2; BS EN 61000-3-3; BS EN ISO 12100; BS EN ISO 13857; BS EN ISO 11204; BS EN 13023; BS EN ISO 13849-1**

14.02.2022 Datum

- Geschäftsführer -

Bevollmächtigter für technische Dokumentation

Krug & Priester GmbH & Co. KG Simon-Schweitzer-Str. 34 D-72336 Balingen (Germany)

Notizen

**IDEAL** • **Made in Germany**

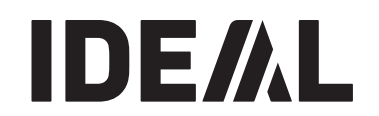

### • **Aktenvernichter** •

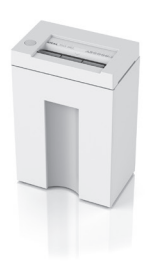

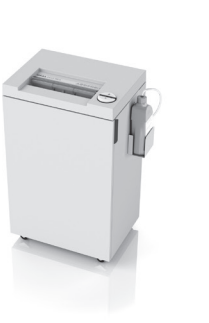

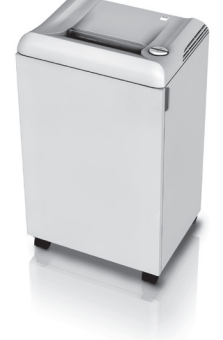

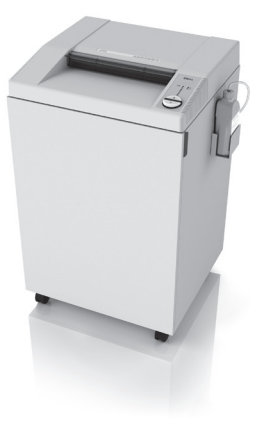

• **Schneidemaschinen** •

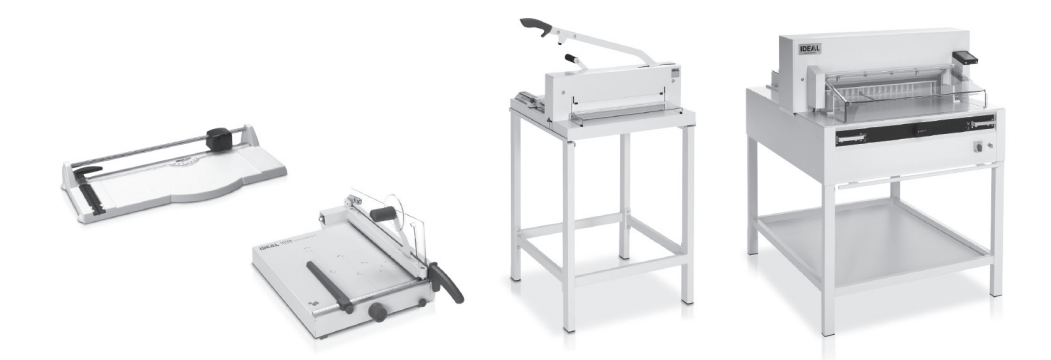

Krug & Priester GmbH & Co. KG Simon-Schweitzer-Str. 34 D-72336 Balingen (Germany) www.krug-priester.com